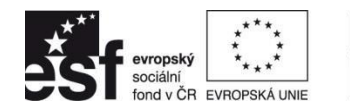

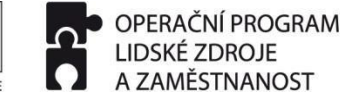

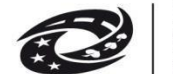

**PODPORUJEME** VAŠI BUDOUCNOST www.esfcr.cz

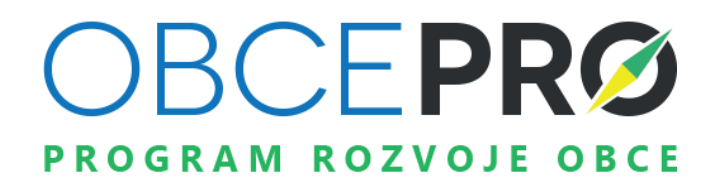

# **Uživatelská příručka**

**AKTUALIZOVÁNO 28. dubna 2020**

*Podpora strategického řízení rozvoje obcí* **(CZ.1.04/4.1.00/B6.00018)**

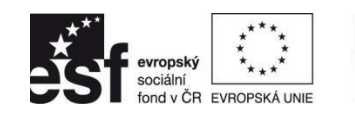

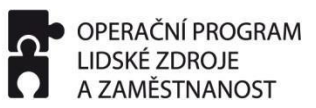

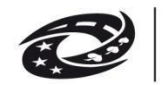

MINISTERSTVO<br>PRO MÍSTNÍ<br>ROZVOJ ČR

## **Obsah**

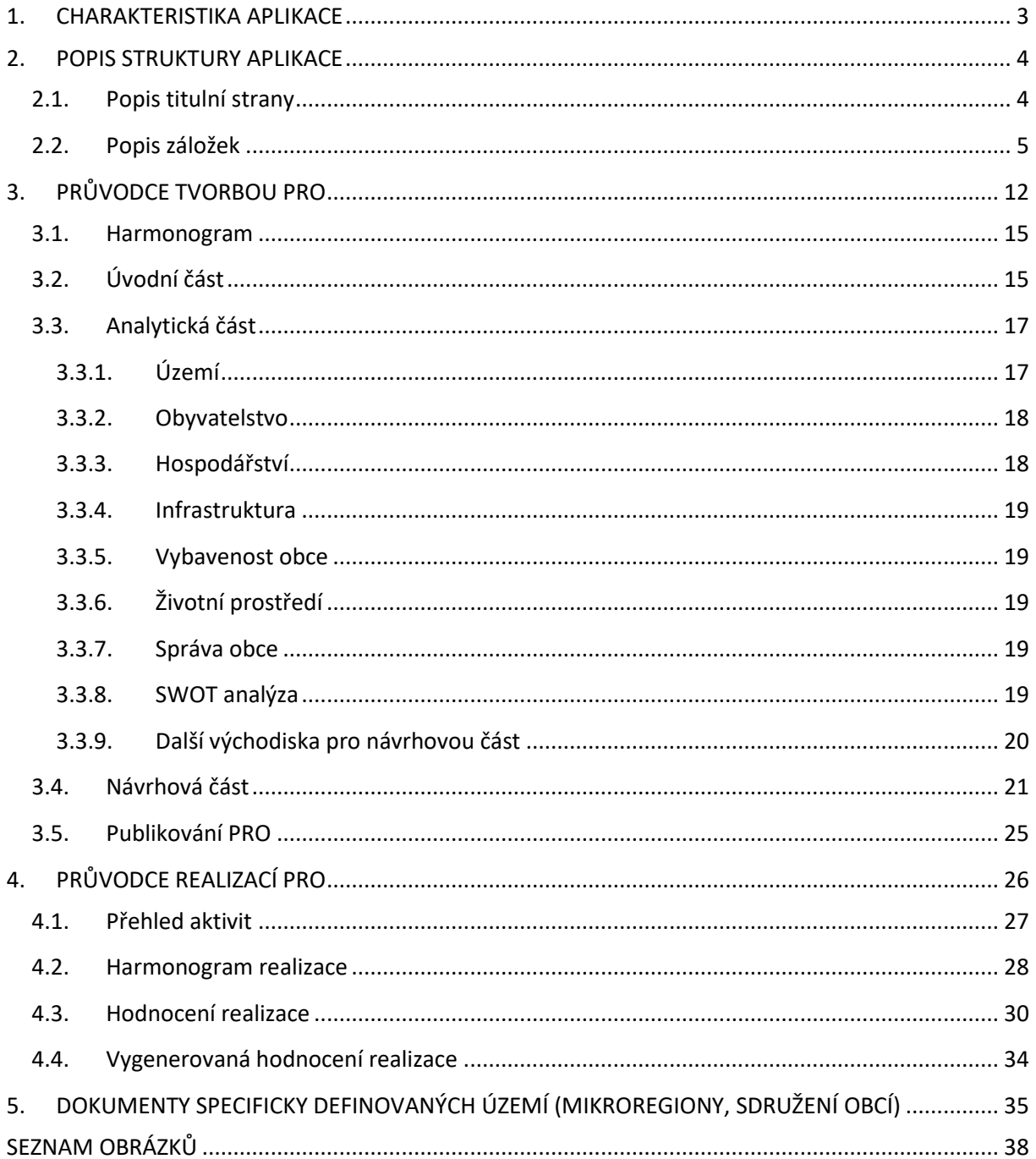

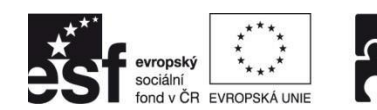

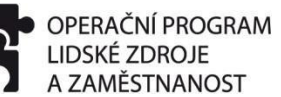

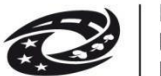

#### **1. CHARAKTERISTIKA APLIKACE**

Webová aplikace dostupná na [www.obcepro.cz](http://www.obcepro.cz/) byla vytvořena v rámci projektů "Elektronická metodická podpora tvorby rozvojových dokumentů obcí (CZ.1.04/4.1.00/62.00008)" a "Podpora strategického řízení rozvoje obcí (CZ.1.04/4.1.00/B6.00018)".

Aplikace je podpůrným nástrojem při tvorbě Programu rozvoje obce (dále také PRO). Uživatele provází nejen obsahem a strukturou dokumentu, ale nabízí mu i užitečné nástroje, jako je práce se statistickými daty, šablony a vzory podpůrných dokumentů či e-learning. Vedle toho také nabízí nástroje pro realizaci a hodnocení vlastních rozvojových dokumentů.

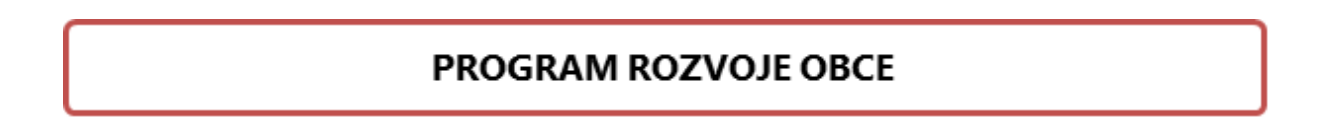

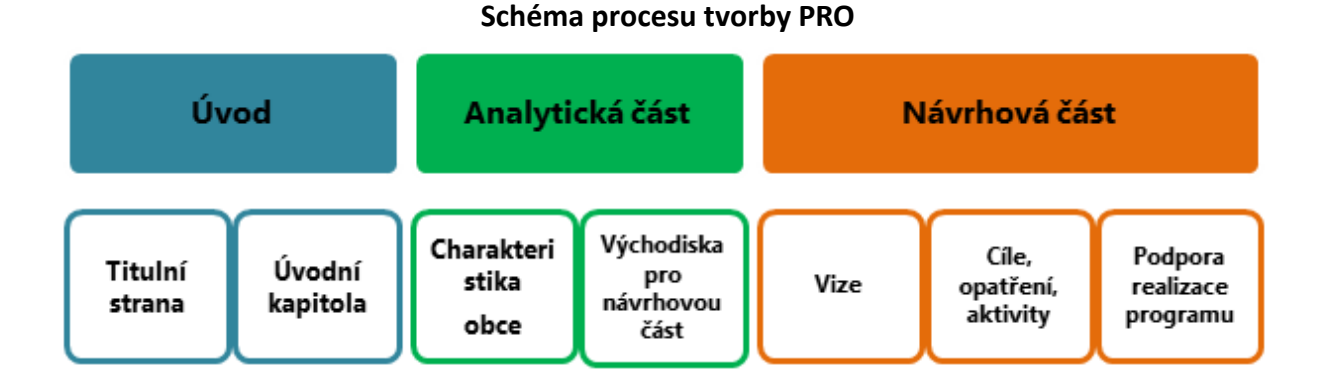

#### **Schéma procesu realizace a hodnocení PRO**

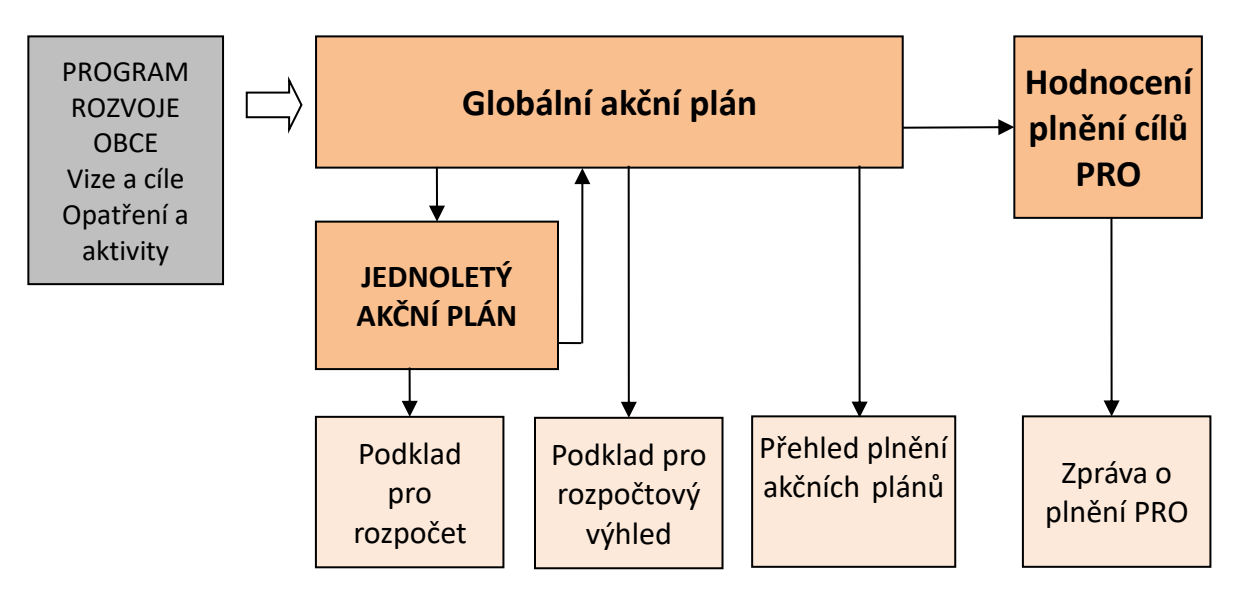

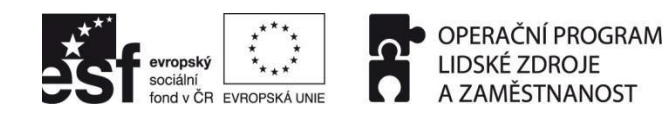

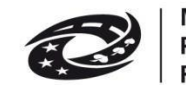

#### **2. POPIS STRUKTURY APLIKACE**

#### **2.1. Popis titulní strany**

Na titulní straně aplikace (Obr. 1) naleznete odkazy na její nejdůležitější části, které jsou spolu s dalšími funkcemi dostupné i v záložkách na horní liště stránky.

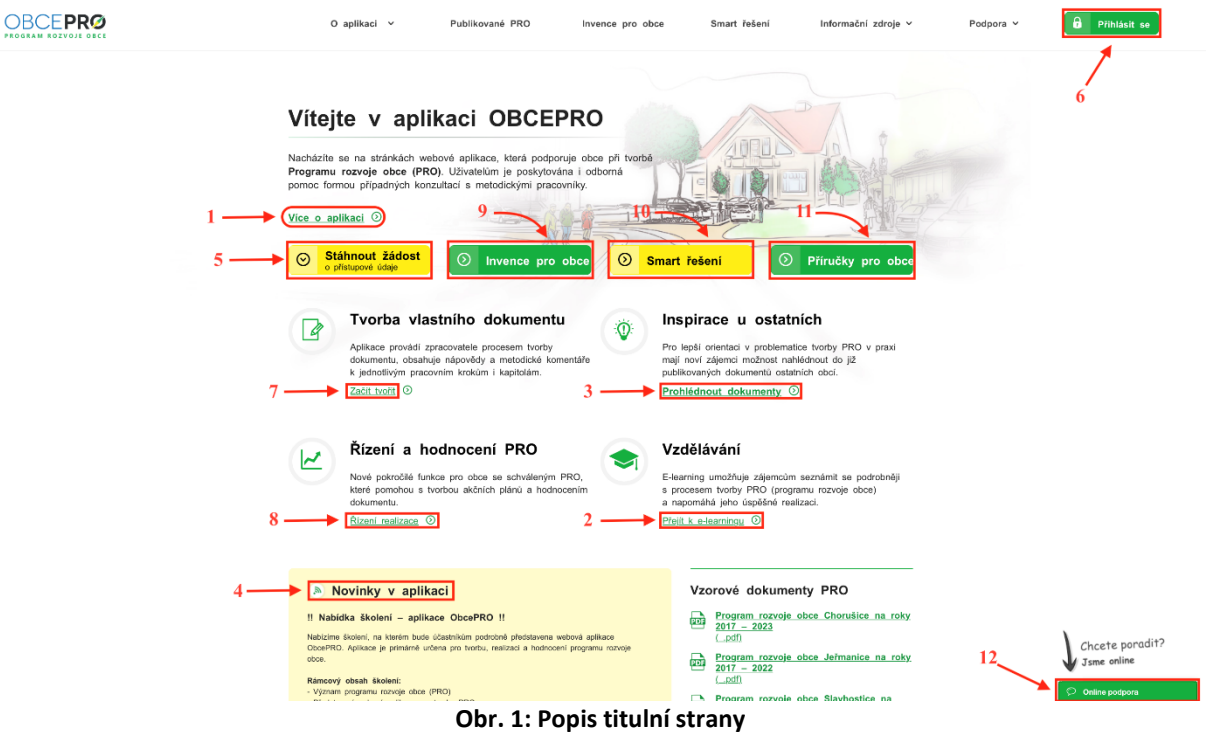

Po rozkliknutí tlačítka "**Více o aplikaci**" <sup>1</sup> se zobrazí stránka s obecnými informacemi o aplikaci. Z titulní strany se lze dostat také k e-learningu, a to prostřednictvím tlačítka "**Přejít k e-learningu**" **2** . **E-learningová aplikace umožňuje zájemcům seznámit se podrobněji** 

**s procesem tvorby dokumentu.** Vysvětluje principy strategického plánování, radí jak uplatňovat základní postupy a metody a napomáhá tak k úspěšné realizaci PRO. Získané informace lze využít i při tvorbě jiných koncepčních dokumentů.

Pro lepší orientaci v problematice tvorby PRO v praxi mají zájemci možnost nahlédnout do již publikovaných dokumentů ostatních obcí, a to kliknutím na tlačítko "Prohlédnout **dokumenty**" **3** .

Na titulní straně jsou rovněž pro návštěvníky zveřejňovány "**Novinky v aplikaci"**<sup>4</sup>, ve kterých jsou uváděny aktuality, které aplikace nabízí, pozvánky na konference či semináře související s tématem programů rozvoje obcí a další.

Jak začít využívat aplikaci aktivně? Zažádejte o přístupové údaje:

- *"Stáhnout žádost o přístupové údaje"* <sup>5</sup>, vyplňte a pošlete na adresu v ní uvedenou.
- Po obdržení přihlašovacích údajů z MMR do datové schránky se přihlaste do aplikace prostřednictvím tlačítka "**Přihlásit se**" <sup>6</sup>.
- Nyní již můžeme přistoupit k samotné tvorbě programu rozvoje obce, a to kliknutím

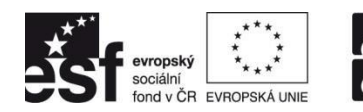

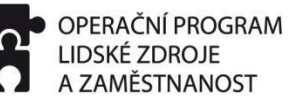

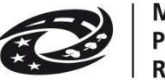

na tlačítko "**Začít tvořit**" <sup>7</sup>.

- Po vytvoření programu rozvoje obce můžeme přejít k dalším nástrojům, které nám usnadní realizaci a hodnocení programu rozvoje, a to tlačítkem "**Řízení realizace**" <sup>8</sup>.

Mimo pomoci s tvorbou rozvojových dokumentů lze v aplikaci získat užitečné informace nejen pro zástupce obcí, a to pod tlačítky "**Invence pro obce" <sup>9</sup>, "Smart řešení" <sup>10</sup> či "Příručky pro obce**" **11** .

Součástí aplikace je také "**Online podpora**" <sup>12</sup>, kde jsou uživatelům zodpovídány jakékoli dotazy související s aplikací.

#### **2.2. Popis záložek**

Na horní liště titulní strany jsou pod jednotlivými záložkami uvedeny veškeré informace o aplikaci.

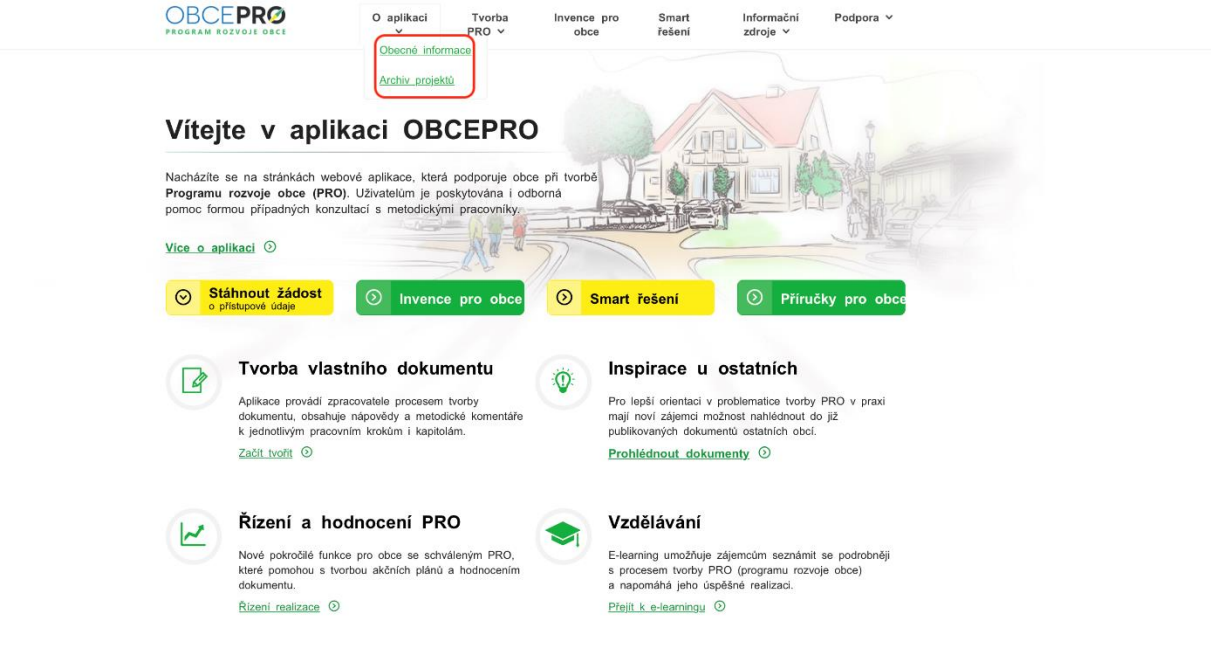

**Obr. 2: Popis záložky "O aplikaci"**

V záložce "**O aplikaci**" (Obr. 2) jsou uvedeny obecné informace o aplikaci a archiv projektů, v rámci kterých byla aplikace vytvořena a vyvíjena. První z projektů byl zaměřený **na tvorbu programů rozvoje obcí,** druhý potom na **podporu strategického řízení rozvoje obcí**.

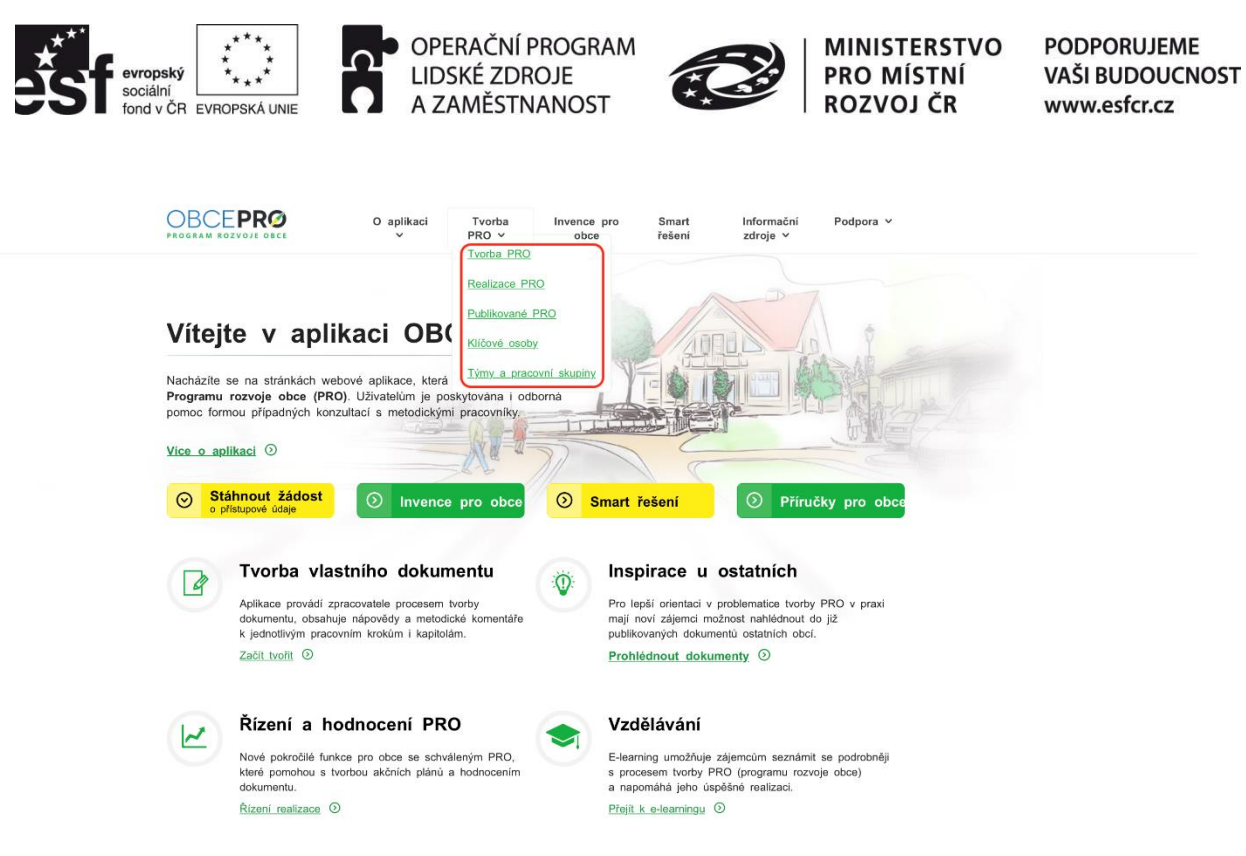

**Obr. 3: Popis záložky "Tvorba PRO"** 

Záložka "Tvorba PRO" (Obr. 3) sumarizuje stránky, které souvisejí přímo s tvorbou PRO. Konkrétně se jedná o samotnou tvorbu PRO, realizaci PRO, publikované PRO, klíčové osoby a týmy a pracovní skupiny.

Dalšími dvěma záložkami jsou "Invence pro obce" a "Smart řešení".

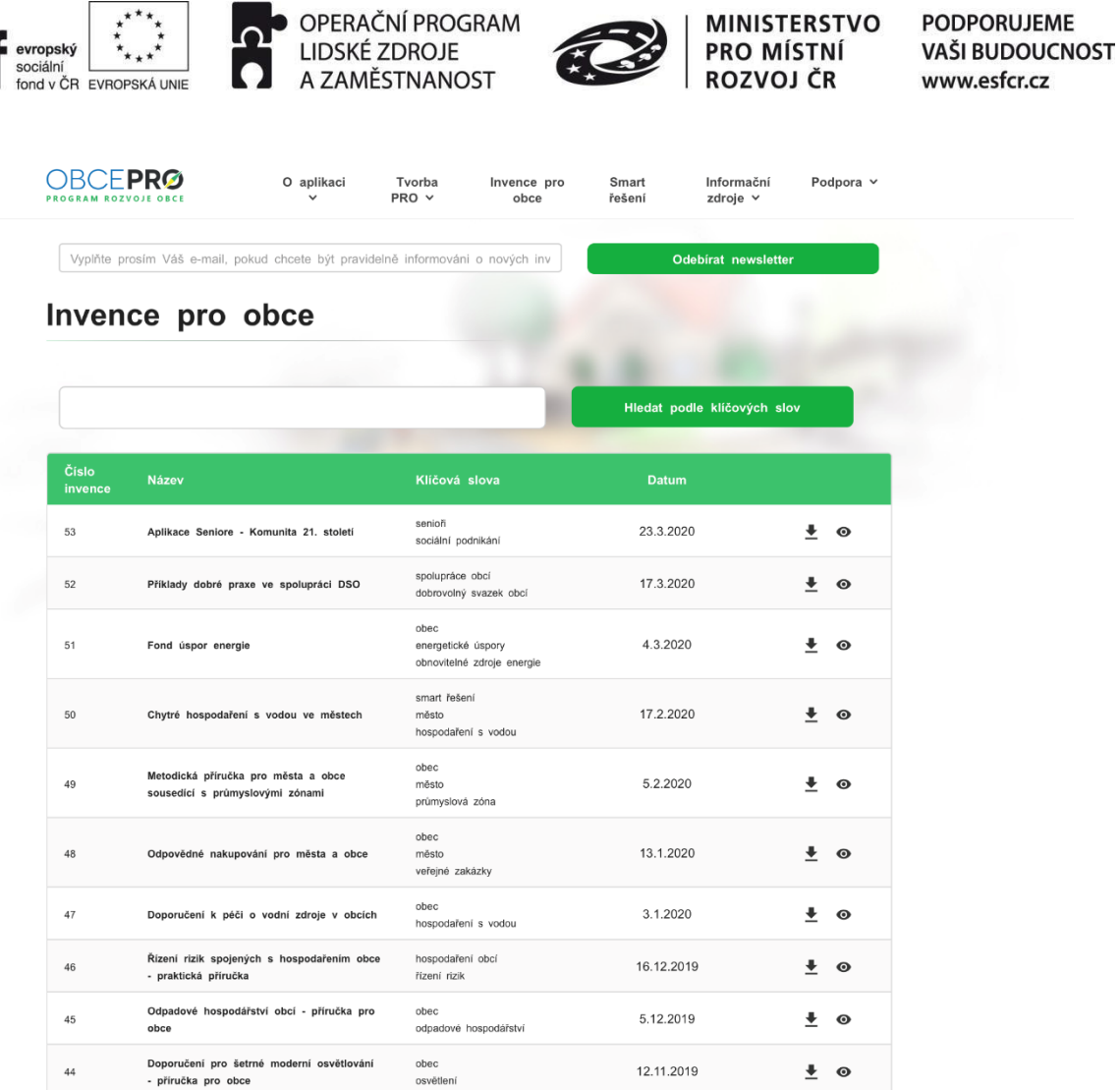

 $...$ 

#### **Obr. 4: Invence pro obce**

"Invence pro obce" (Obr. 4) jsou nástrojem, prostřednictvím něhož jsou v aplikaci zveřejňovány nové invence pro obce a regiony. Tento způsob prezentace invencí by měl přispět mimo jiné k transferu výstupů výzkumu do praxe, tedy do obcí a regionů. Nástroj obsahuje základní informace v podobě karet s invencemi z různých oblastí kompetencí Ministerstva pro místní rozvoj (např. cestovních ruch v obcích, prevence před přívalovými povodněmi, Smart Cities, atd.). Invence lze vyhledávat pomocí klíčových slov a lze se rovněž zaregistrovat k jejich odběru formou zasílaného newsletteru (1x měsíčně).

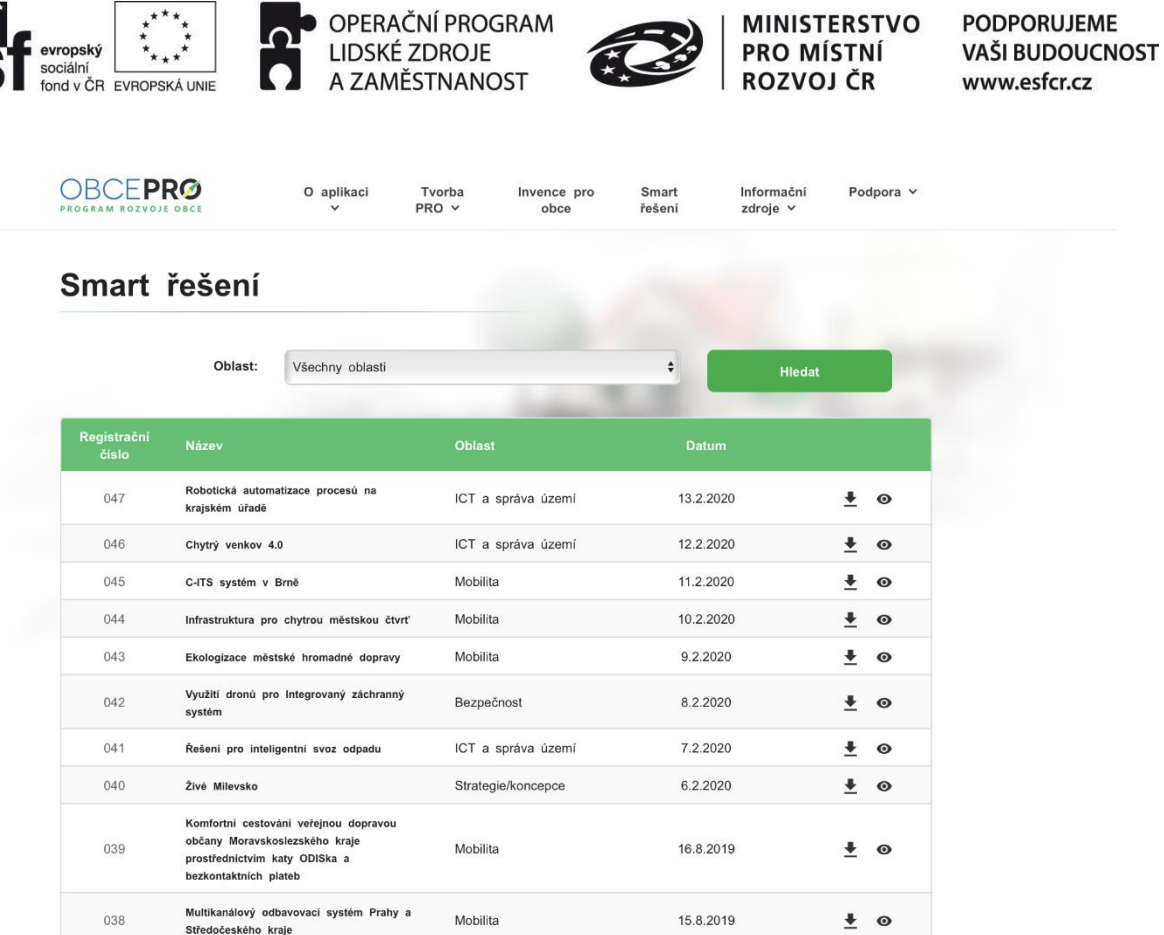

Г

٦

#### **Obr. 5: Smart řešení**

"Smart řešení" (Obr. 5) obsahují inspirativní příklady z oblasti Smart Cities/Villages/Regions. Jedná se o průběžně aktualizovaný seznam projektů, které byly nominovány a hodnoceny v soutěži Chytrá města pro budoucnost. Jednotlivá Smart řešení lze vyhledávat podle deseti tematických oblastí (mobilita, energetika, vzdělávání, atd.). Bližší informace k agendě Smart Cities jsou dostupné [zde.](https://mmr.cz/cs/microsites/sc/smart-cities)

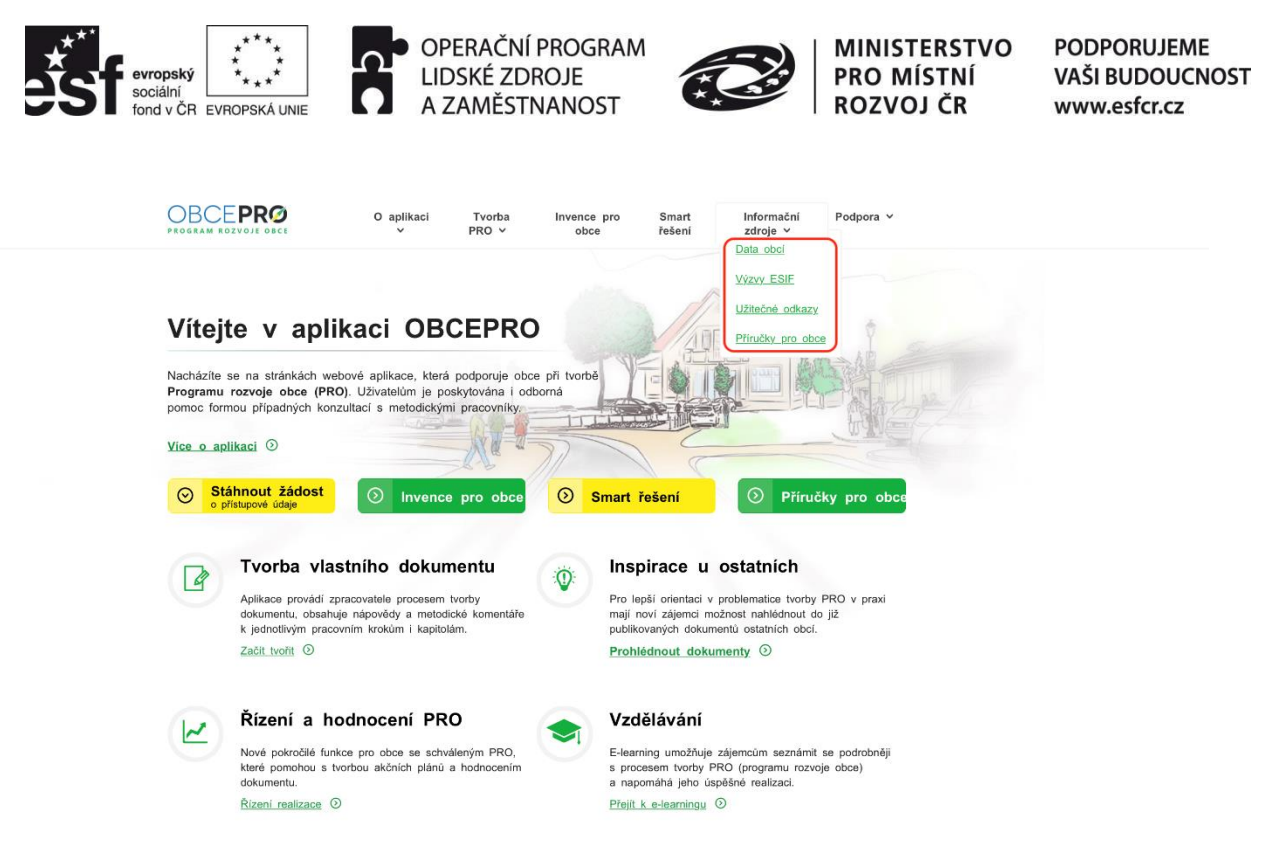

**Obr. 6: Popis záložky "Informační zdroje"**

Záložka "Informační zdroje" (Obr. 6) obsahuje doplňkové nástroje aplikace, které mohou být využívány při dalších aktivitách směřujících k rozvoji obce. Záložka obsahuje: Data obcí; Výzvy ESIF, Užitečné odkazy a Příručky pro obce.

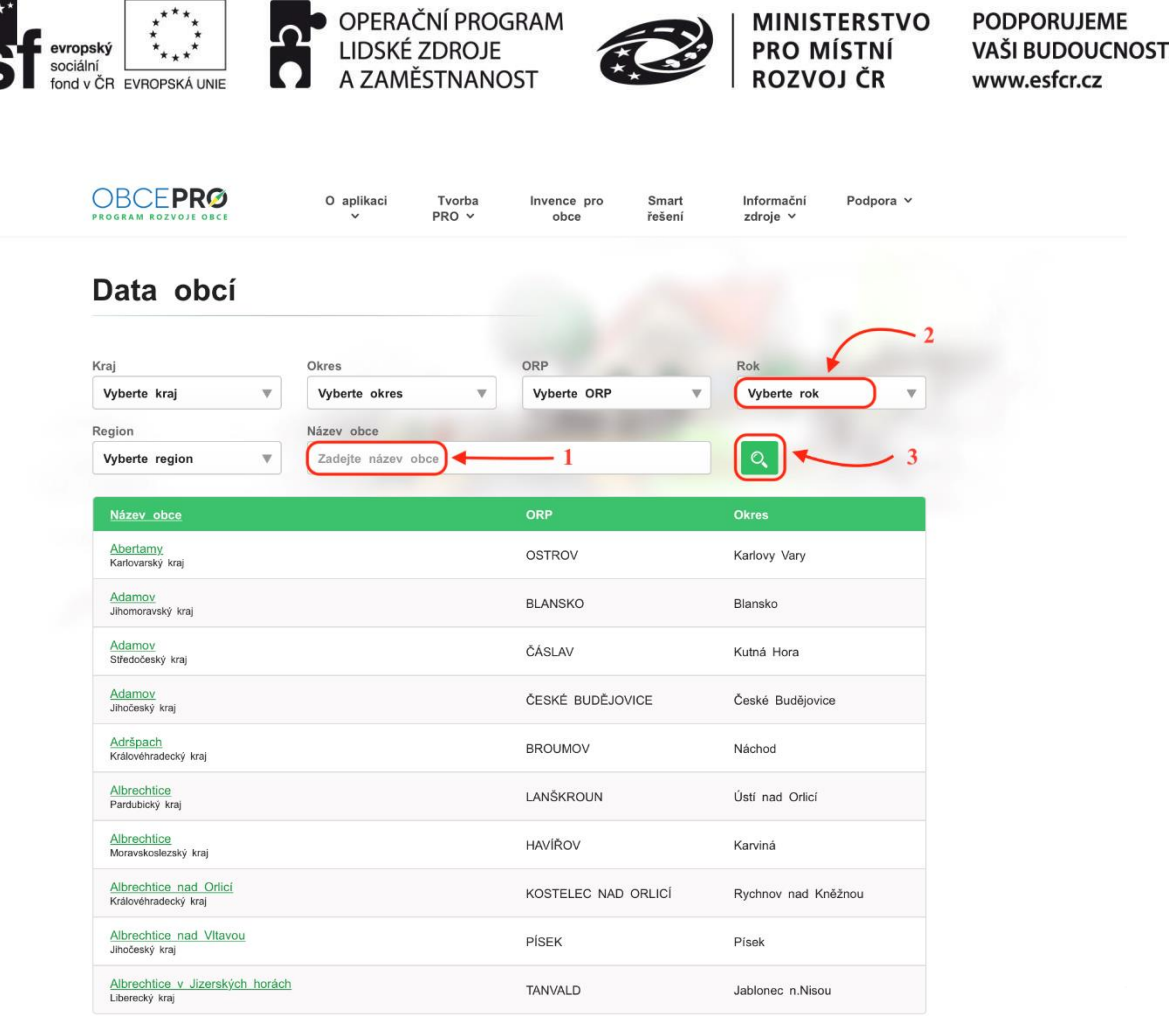

**DODDODLUEME** 

 $x^{\star}$ 

**Obr. 7: Data obcí**

"Data obcí" (Obr. 7) jsou nástrojem, který se využívá nejčastěji při zpracování analytické části PRO. Jsou zde k dispozici data týkající se území, obyvatelstva, vybavenosti obce, atd. Při vyhledávání dat stačí zadat "Název obce"<sup>1</sup>, "Rok"<sup>2</sup> – tedy období, za které data potřebujeme a kliknout na tlačítko "Hledat" <sup>3</sup>. V případě, že obcí se stejným názvem je více, lze při hledání upřesnit kraj, okres a ORP. Data si lze za jednotlivé obce z aplikace stáhnout ve formátu xlsx (MS Excel). Při zpracování konkrétního PRO se data nemusí vyhledávat, ale jsou již přiřazena k dané obci – viz kapitola 3.3 Analytická část.

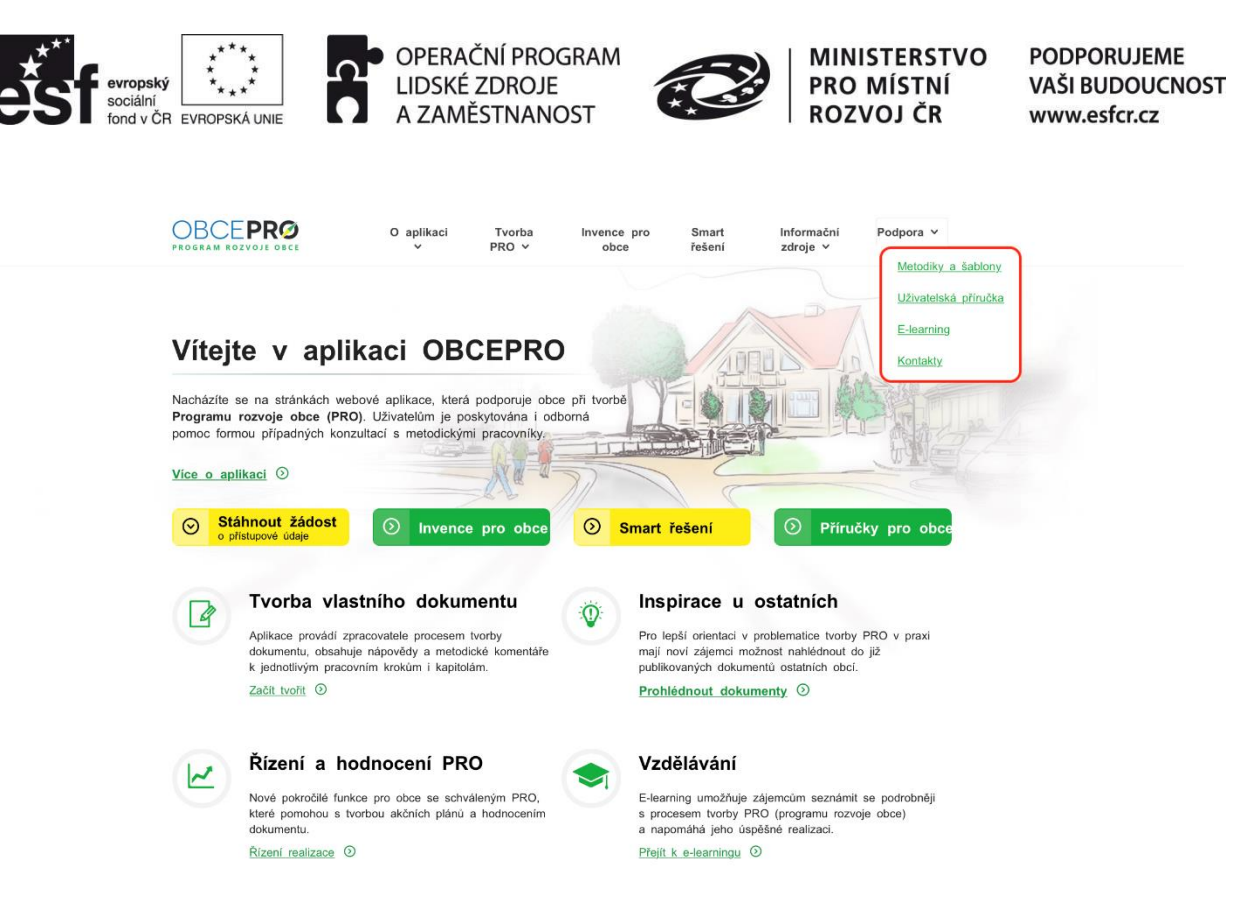

**Obr. 8: Popis záložky "Podpora"** 

V záložce "**Podpora**" (Obr. 8) si lze stáhnout Metodiku tvorby PRO, Metodiku strategického řízení rozvoje obcí a Metodiku kontroly a hodnocení realizace PRO. Dalším užitečným nástrojem jsou zde **šablony**, ze kterých je možné si stáhnout např. vzorovou osnovu PRO, dokumenty k pracovním skupinám, dotazníkovému šetření (zapojování veřejnosti) či důvodové zprávy pro zastupitelstvo obce. Dále je zde **E-learning**, jehož funkce byla popsána již v kapitole 2.1. Popis titulní strany. Rovněž jsou zde **kontakty** na poskytovatele metodické a technické podpory.

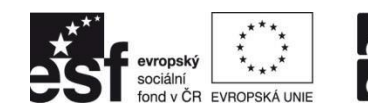

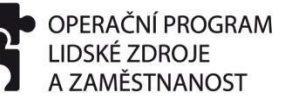

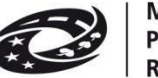

## **3. PRŮVODCE TVORBOU PRO**

Po úspěšném přihlášení do aplikace můžeme začít s tvorbou samotného dokumentu.

- 1) Na titulní stránce klikneme na tlačítko "Začít tvořit"
- 2) Dostaneme se do "Tvorby dokumentů PRO", kde pokračujeme tlačítkem "Vytvořit **nový dokument**" **1**
- 3) Nyní můžeme začít s vyplňováním jednotlivých částí dokumentu.
- 4) V případě, že se následně chceme vrátit k rozpracovanému dokumentu, v záložce "Tvorba PRO" vybereme možnost "Tvorba PRO", čímž se dostaneme opět na "Tvorbu dokumentů PRO" (Obr. 9), kde máme "Přehled vytvořených dokumentů" a u každého z nich je k dispozici následujících 5 možností:
	- a) "Náhled dokumentu"<sup>2</sup>
	- b) "Editovat dokument" <sup>3</sup>
	- c) "Smazat dokument" 4
	- d) "Stáhnout dokument v PDF" **<sup>5</sup>**
	- e) "Vytvořit kopii dokumentu" <sup>6</sup>

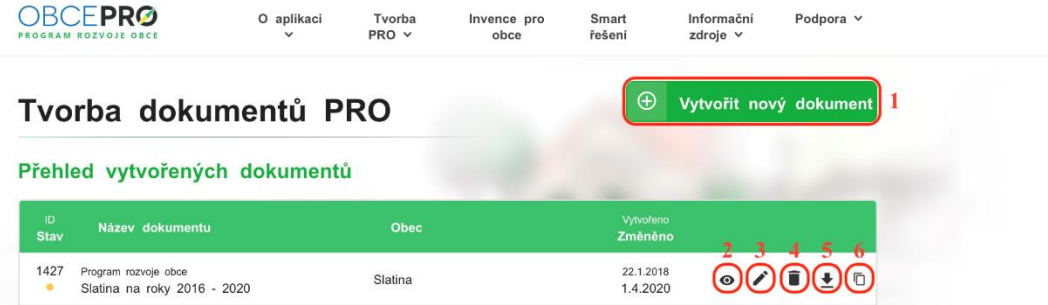

**Obr. 9: Přehled vytvořených dokumentů**

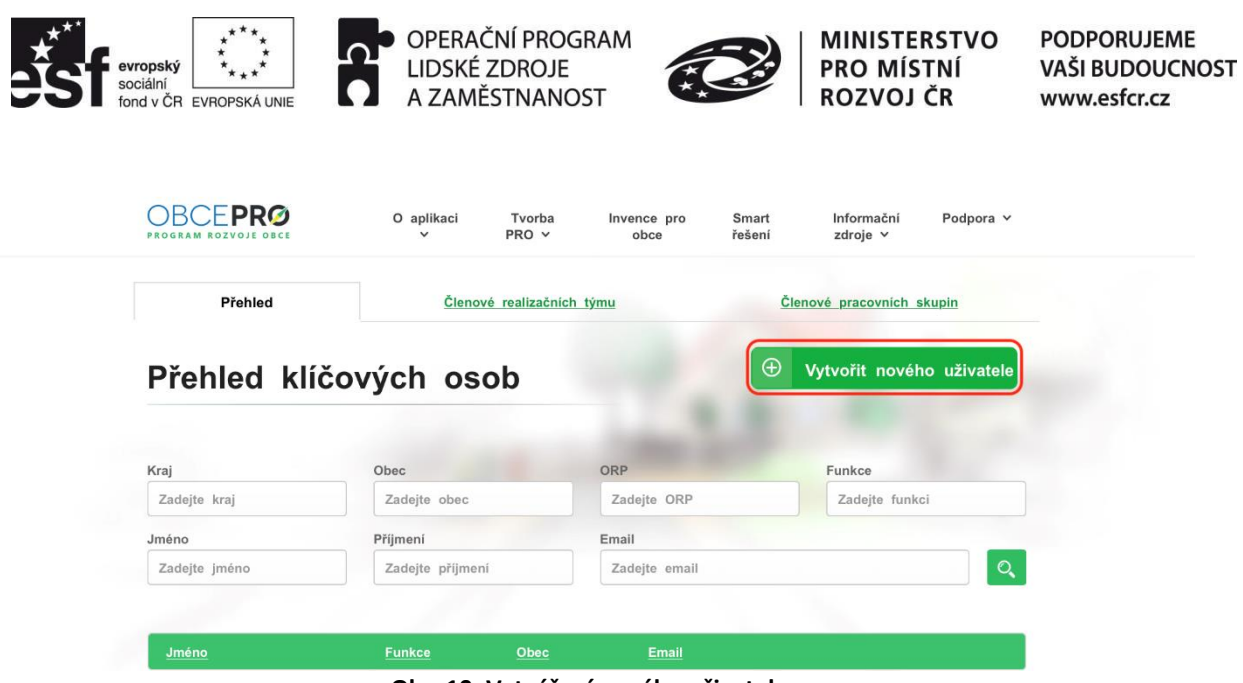

**Obr. 10: Vytváření nového uživatele**

Pokud chcete do tvorby dokumentu přizvat další spolupracovníky, v záložce "Tvorba PRO" vyberete možnost "**Klíčové osoby**", kde můžete **udělovat přístupy do aplikace Vašim kolegům**, kteří s Vámi budou na tvorbě dokumentu spolupracovat (Obr. 10). Při vytváření přístupových údajů pro nového uživatele je nutné vyplnit alespoň jméno, příjmení a e-mail.

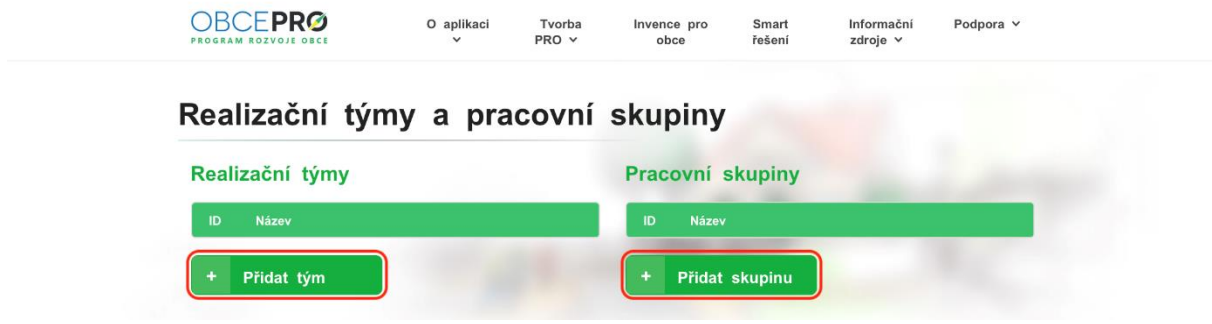

**Obr. 11: Realizační týmy a pracovní skupiny**

Pokud se na tvorbě dokumentu podílí více osob, je vhodné vytvořit si jednak realizační tým a také pracovní skupiny. Více o tomto tématu můžete nalézt v Metodice tvorby PRO nebo v e-learningu. **Zakládat a spravovat svůj realizační tým i pracovní skupiny** můžete v záložce "**Tvorba PRO**", kde vyberete možnost "**Týmy a pracovní skupiny**" (Obr. 11).

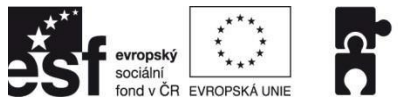

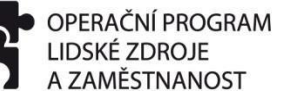

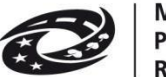

**PODPORUJEME** VAŠI BUDOUCNOST www.esfcr.cz

Prostředí aplikace (Obr. 12) lze rozdělit do tří základních částí. V **levé části** obrazovky je předepsaná struktura dokumentu **<sup>1</sup>** , v **pravé části** pak konkrétní kapitola, na které uživatel pracuje **<sup>2</sup>** a ve **spodní části** jsou možné akce (co chceme s dokumentem udělat) **<sup>3</sup>** . V **prostřední části** je tlačítko, kterým se můžeme dostat na další kapitolu **<sup>4</sup>** .

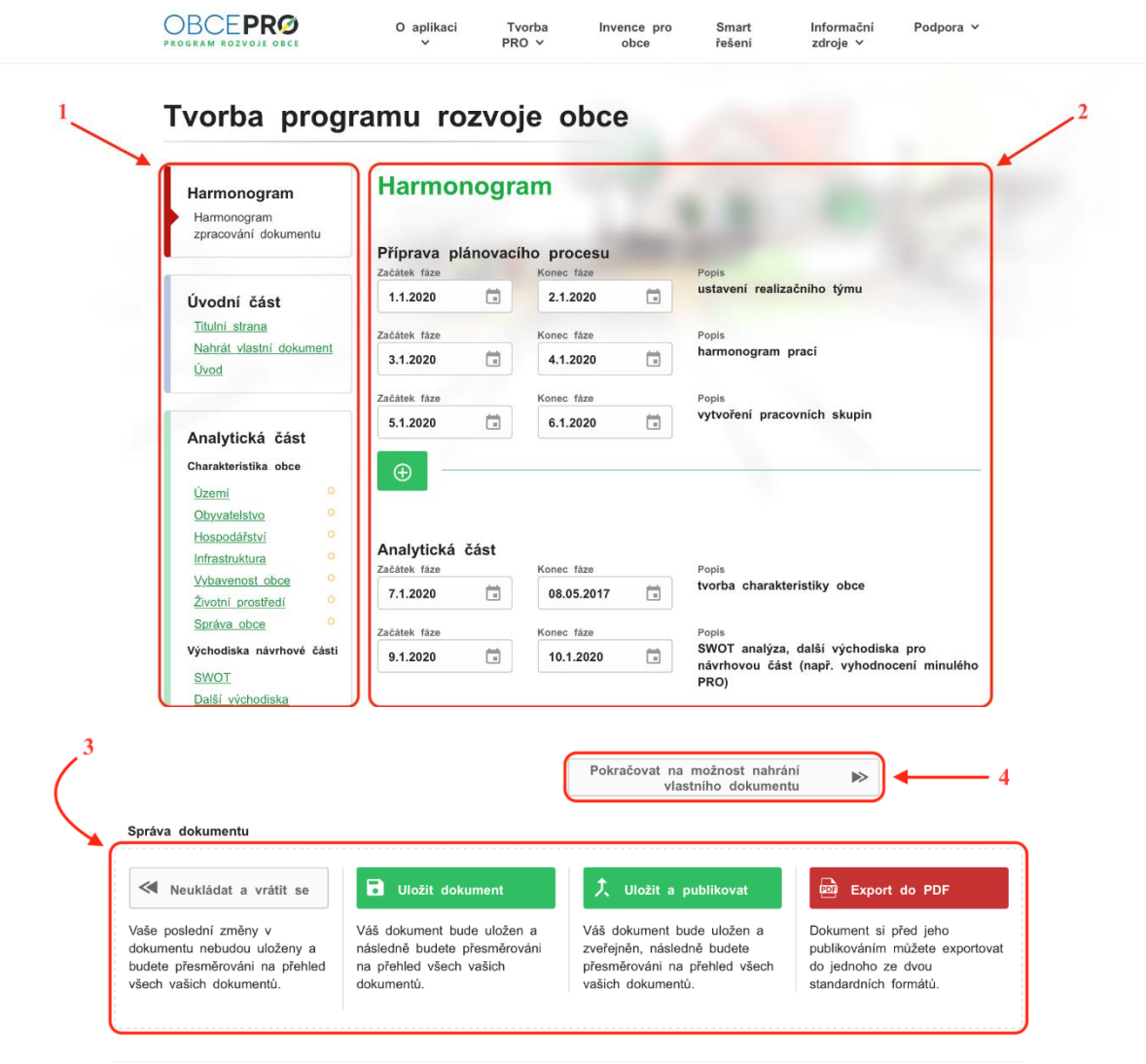

**Obr. 12: Prostředí aplikace**

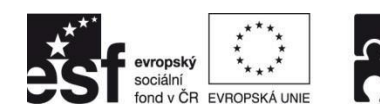

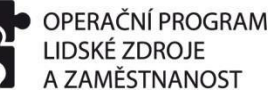

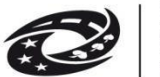

**PODPORUJEME** VAŠI BUDOUCNOST www.esfcr.cz

#### **3.1. Harmonogram**

Prvním krokem tvorby PRO je stanovení harmonogramu (Obr. 13). Ten je zde rozčleněn na přípravu plánovacího procesu, tvorbu analytické části, tvorbu návrhové části, schválení PRO zastupitelstvem a publikování PRO. Aplikace nabízí i možnost přidání dalších aktivit do harmonogramu. Uvedené termíny lze v případě potřeby v průběhu tvorby PRO operativně upravovat.

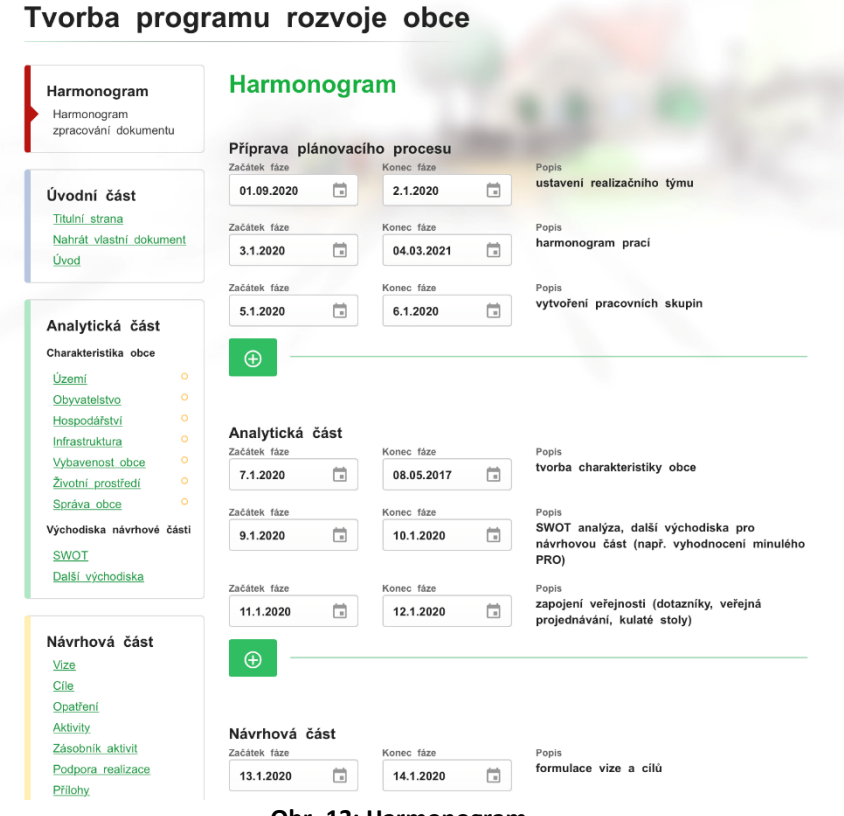

#### **Obr. 13: Harmonogram**

#### **3.2. Úvodní část**

V úvodní části se vyplňují údaje, které jsou následně uvedeny na titulní straně dokumentu, popisuje se samotný úvod dokumentu či je zde možné nahrát vlastní (již zpracovaný) dokument.

Na **Titulní straně** dokumentu (Obr. 14) se vyplňuje:

- typ území (*obec, městys, město, městská část*) **<sup>1</sup>** ,
- časový rozsah platnosti PRO (*4 – 10 let*) **<sup>2</sup>** ,
- schválení dokumentu zastupitelstvem obce (*kdy byl dokument schválen zastupitelstvem obce, příp. i jakým usnesením*) **<sup>3</sup>** ,
- a nahrává se zde znak obce či např. letecký snímek obce (*je možné nahrávat obrázky ve formátu gif; jpg; jpeg; png*) **<sup>4</sup>** .

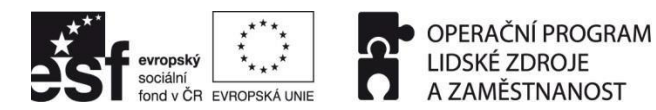

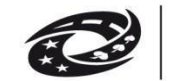

**PODPORUJEME** VAŠI BUDOUCNOST www.esfcr.cz

Nahrát vlastní znak obce či letecký snímek obce je možné až po uložení dokumentu a jeho následné editaci. Poté již **není třeba dokument ukládat vzhledem k tomu, že každých 20 sekund dochází k automatickému ukládání**.

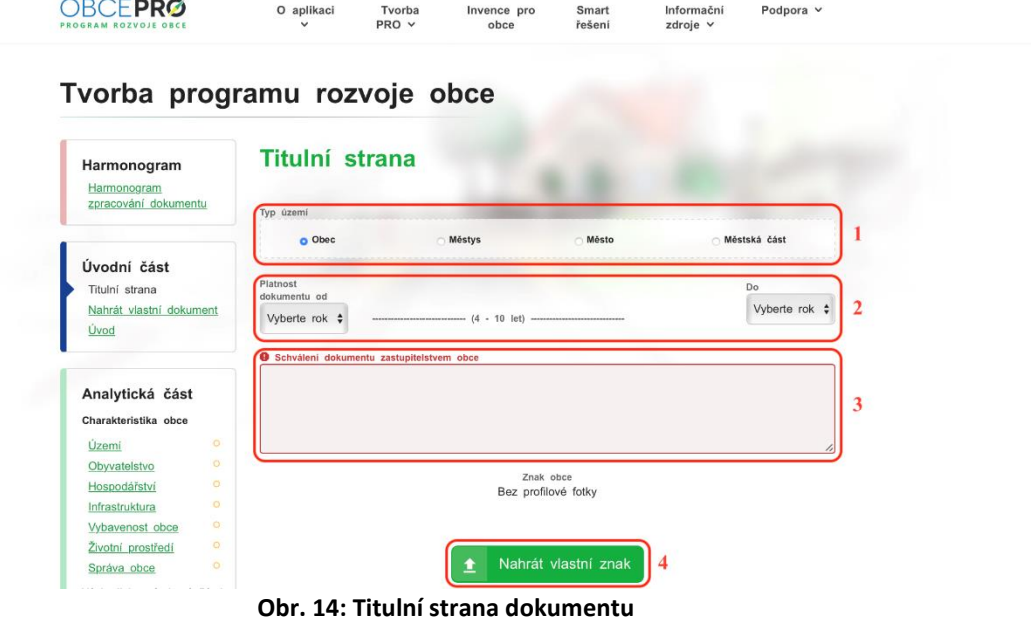

Možnost **nahrání vlastního dokumentu** (Obr. 15) byla do aplikace doplněna na základě zpětné vazby od zpracovatelů PRO, kteří dokument zpracovávají mimo aplikaci, nicméně výsledný dokument by rádi v aplikaci zveřejnili. Po nahrání dokumentu následuje jeho kontrola pracovníkem Ministerstva pro místní rozvoj (do 5 pracovních dní). O schválení dokumentu je poté informován administrátor obce prostřednictvím e-mailu. Následně jen stačí dokument "**Uložit a publikovat**" a dokument bude zveřejněn v záložce Publikované PRO.

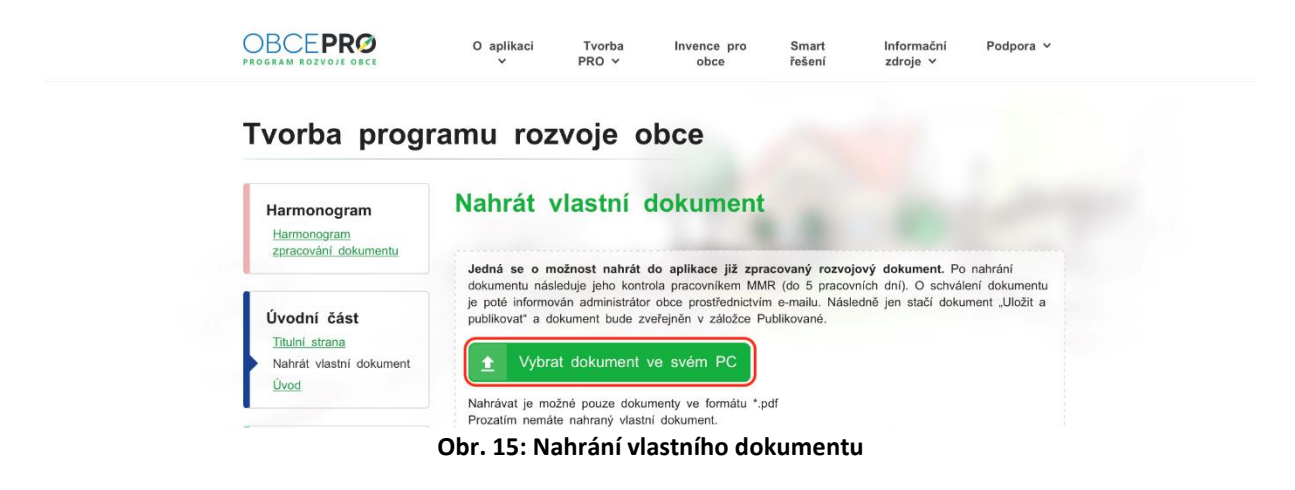

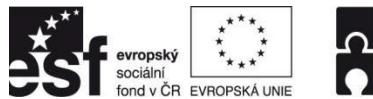

**Common Service Common Service** 

OPERAČNÍ PROGRAM **LIDSKÉ ZDROJE** A ZAMĚSTNANOST

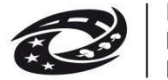

**MINISTERSTVO** PRO MÍSTNÍ ROZVOJ ČR

**PODPORUJEME** VAŠI BUDOUCNOST www.esfcr.cz

V kapitole **Úvod** (Obr. 16) již máme klasický textový editor **<sup>1</sup>** , přičemž nad horní lištou editoru je k dispozici Nápověda <sup>2</sup>, která by měla uživateli pomoci s vyplněním této kapitoly. Nápovědu je možné i zkopírovat do editoru **<sup>3</sup>** . **Analogicky funguje tento způsob nápovědy i u dalších kapitol dokumentu.**

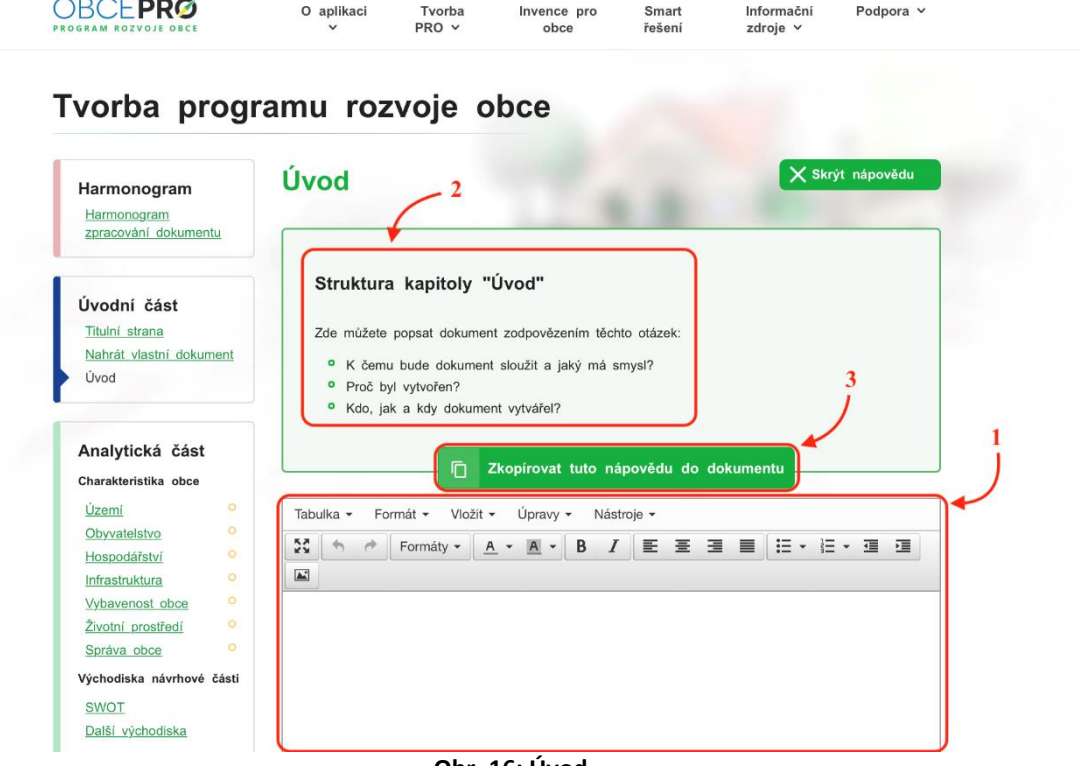

#### **Obr. 16: Úvod**

#### **3.3. Analytická část**

V analytické části se popisuje **charakteristika obce** a definují se zde **východiska pro návrhovou část**. **Charakteristika obce** je členěna do níže uvedených kapitol. U každé kapitoly je možné vystihnout silné a slabé stránky, které se následně zobrazí ve SWOT analýze.

#### **3.3.1. Území**

Kapitola **Území** (Obr. 17) je první částí charakteristiky obce. Na úvod je v horní části stránky vhodné vybrat zpracovatele této kapitoly **<sup>1</sup>** , období zpracování **<sup>2</sup>** a zvolit stav zpracování kapitoly **<sup>3</sup>** . Opět je zde k dispozici nápověda **<sup>4</sup>** s doporučenou strukturou této kapitoly. Struktura nápovědy je pro každou kapitolu jiná a je k dispozici i u všech následujících částí dokumentu. Stejně jako v kapitole Úvod i následujících kapitolách je zde klasický textový editor, navíc doplněný o možnost "**Vložit soubor nebo obrázek**" **<sup>5</sup>** a "**Vložit data**" **<sup>6</sup>** . Obrázky je možné nahrávat ve formátu gif, jpg, jpeg nebo png. Prostřednictvím tlačítka "Vložit data" je zde možné využít:

- základní data (např. celková plocha území obce, výměra orné půdy, atd.),
- grafy (např. struktura využití půdy v obci),

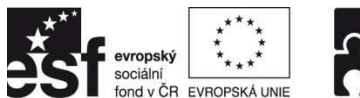

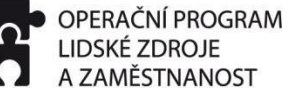

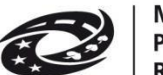

**PODPORUJEME** VAŠI BUDOUCNOST www.esfcr.cz

- výroky vycházející z dat ČSÚ (např. podíl orné půdy na celkové ploše).

Po zpracování kapitoly je ve spodní části stránky možné přidat **silné a slabé stránky <sup>7</sup>** související s touto kapitolou. Ty se následně zobrazí ve SWOT analýze.

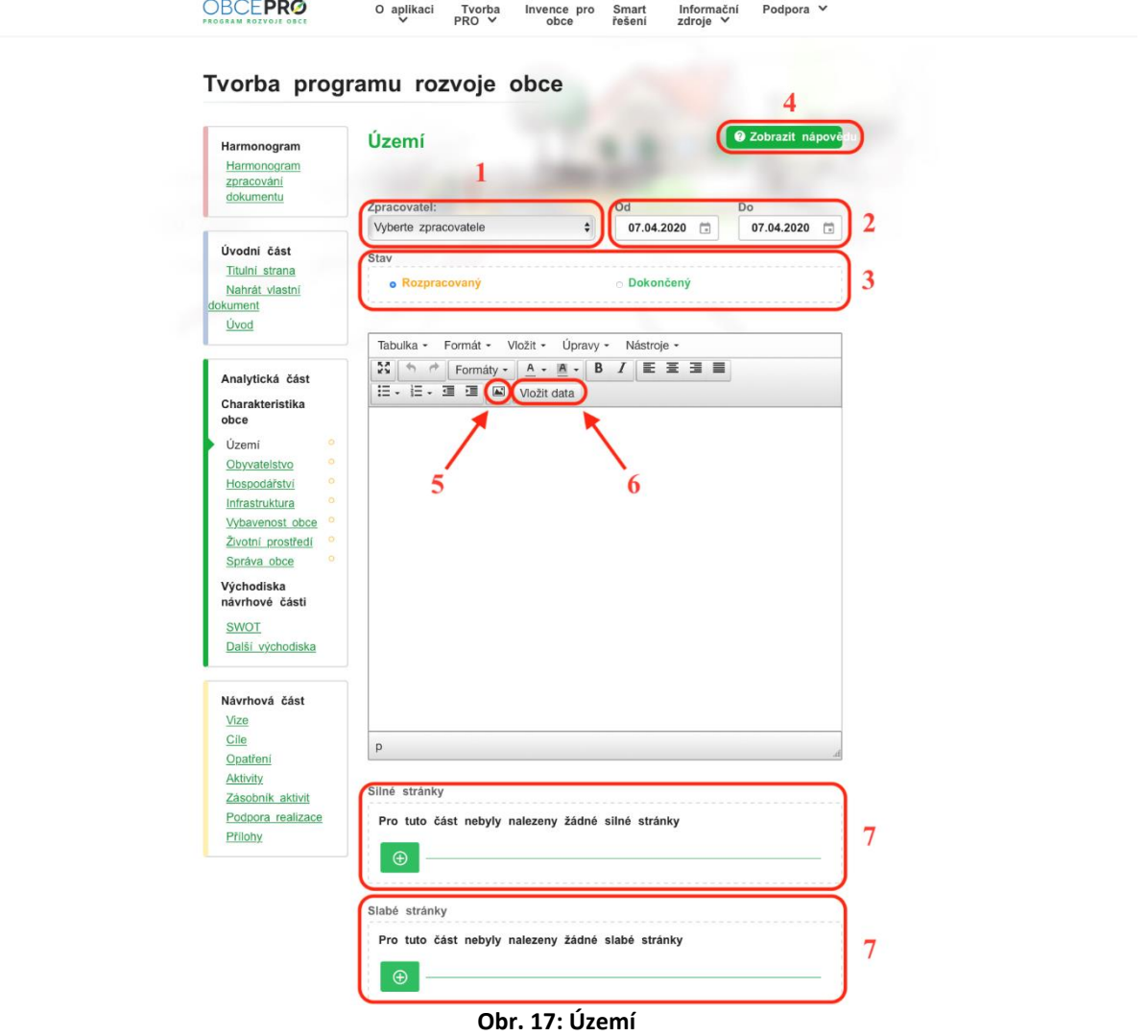

#### **3.3.2. Obyvatelstvo**

V kapitole **Obyvatelstvo** se postupuje stejně jako při zpracování kapitoly Území. Využít zde lze:

- základní data (např. počet obyvatel, počet obyvatel v určitých věkových kategoriích, počet přistěhovalých, počet vystěhovalých),
- grafy (např. dlouhodobý vývoj počtu obyvatel, věková struktura obyvatel či vzdělanostní struktura obyvatel),
- tabulky (např. věkové poměry, pohyb obyvatel).

#### **3.3.3. Hospodářství**

Kapitola **Hospodářství** se zpracovává opět analogicky jako předchozí kapitoly. Aplikace zde

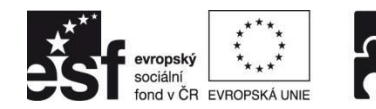

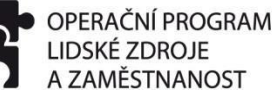

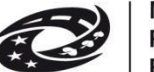

nabízí možnost vložení:

- základních dat (např. počet podnikatelských subjektů celkem, počet podnikatelských subjektů v jednotlivých sektorech, počet uchazečů o zaměstnání, atd.),
- grafů (např. vývoj počtu nezaměstnaných osob, struktura podnikatelských subjektů podle odvětví),
- tabulek (např. struktura podnikatelských subjektů podle velikosti, struktura zaměstnanosti).

#### **3.3.4. Infrastruktura**

V kapitole **Infrastruktura** se postupuje stejně jako při zpracování předchozích kapitol s tím rozdílem, že zde není možné vkládání dat z ČSÚ.

#### **3.3.5. Vybavenost obce**

Kapitola **Vybavenost obce** je další částí charakteristiky obce. K jejímu zpracování je možné využít:

- základní data (např. počet dokončených bytů, počet mateřských škol, počet základních škol, atd.),
- tabulky (např. vývoj bytové výstavby, domovní a bytový fond, zdravotnická zařízení, atd.).

## **3.3.6. Životní prostředí**

Další kapitolou je **Životní prostředí**, při jejímž zpracování mohou pomoci:

- základní data (celková plocha území obce),
- grafy (struktura využití půdy),
- výroky vycházející z dat ČSÚ (poměr mezi přírodně stabilními plochami jako jsou lesy, zahrady atd. a plochami zastavěnými či intenzivně zemědělsky obdělávanými, tzv. nestabilními).

## **3.3.7. Správa obce**

Poslední kapitolou v charakteristice je **Správa obce**. Rovněž zde lze využít vložení:

- základních dat (např. daňové příjmy, vlastní příjmy, přijaté dotace, výdaje celkem, atd.),
- grafů (srovnání struktury rozpočtových příjmů v určitém období, vývoj rozpočtového hospodaření v určitém období),
- tabulek (vývoj rozpočtového hospodaření obce).

Po úspěšném dokončení charakteristiky obce je nutné definovat **východiska pro návrhovou část**. Tato část se skládá ze **SWOT analýzy** a tzv. **dalších východisek**.

## **3.3.8. SWOT analýza**

Ve **SWOT analýze** (Obr. 18) se automaticky zobrazují silné a slabé stránky **<sup>1</sup>** z jednotlivých kapitol charakteristiky obce. Nové silné a slabé stránky zde již přidávat nelze, tzn., pokud se

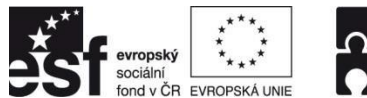

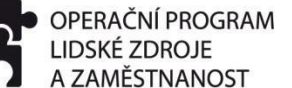

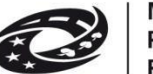

**PODPORUJEME** VAŠI BUDOUCNOST www.esfcr.cz

dodatečně objeví potřeba přidat některou silnou či slabou stránku, je nutné ji přidat do konkrétní kapitoly charakteristiky obce, které se daná silná či slabá stránka týká. Zbývající části SWOT analýzy, tedy příležitosti a hrozby **<sup>2</sup>** , zde lze libovolně přidávat **<sup>3</sup>** . Pořadí silných a slabých stránek i příležitostí a hrozeb je možné měnit pomocí ikonky úplně vpravo každého "bodu" SWOT analýzy.

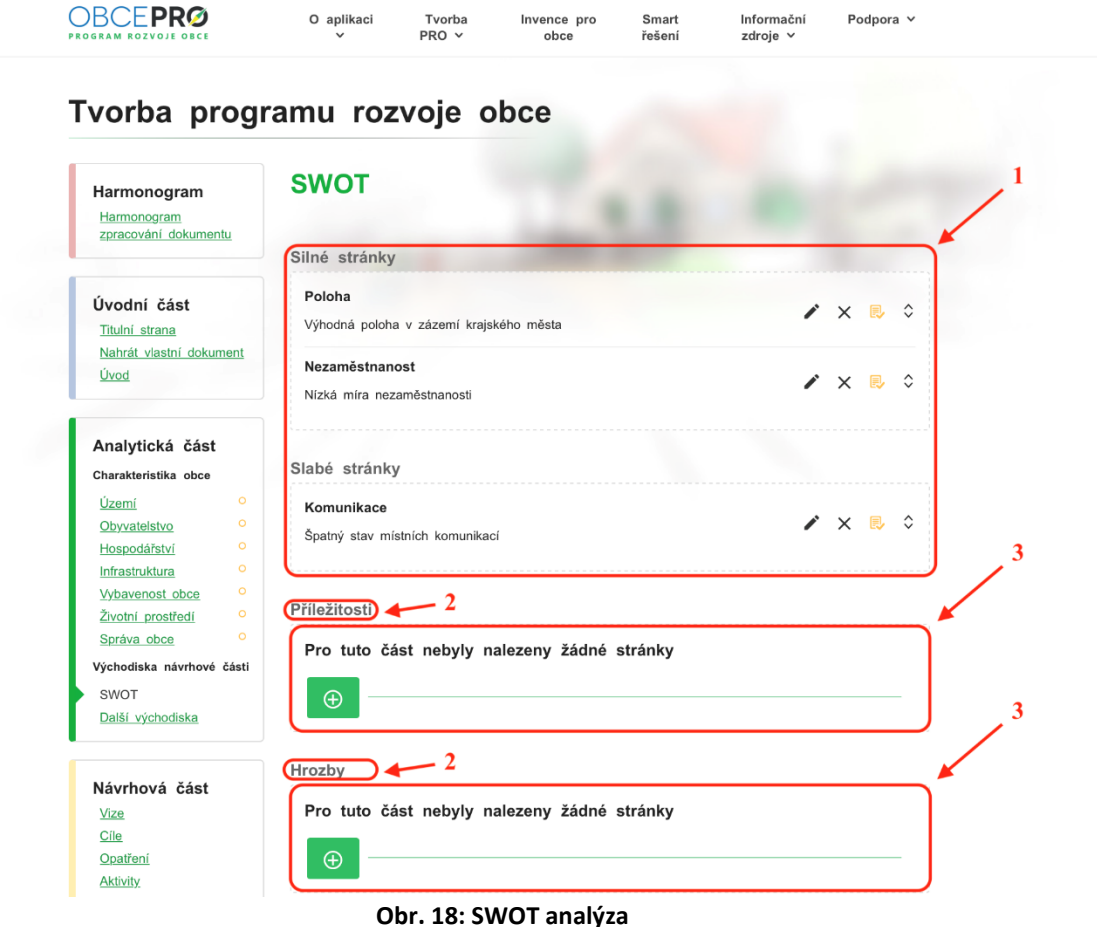

## **3.3.9. Další východiska pro návrhovou část**

Do kapitoly **Další východiska pro návrhovou část** je možné uvést následující informace:

- vyhodnocení předchozího programu rozvoje obce;
- limity rozvoje obce, které může obec jen obtížně ovlivnit, ale které musí respektovat;
- soulad s územně-plánovací dokumentací;
- problémovou analýzu;
- návaznosti na další rozvojové dokumenty;
- vyhodnocení dotazníkového šetření.

Uvedené může být doprovázeno vložením obrázků – např. grafů z vyhodnocení dotazníkového šetření.

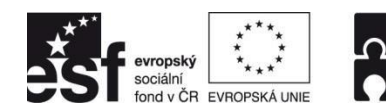

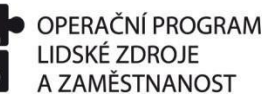

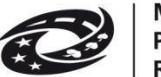

#### **3.4. Návrhová část**

Návrhová část obsahuje vizi, cíle, opatření, aktivity a podporu realizace. Doplňkovými (volitelnými) kapitolami jsou zde zásobník aktivit a přílohy.

**Vize** musí být formulována výstižně a stručně pomocí jednoho či několika důležitých výroků. Cíle (Obr. 19) se přidávají kliknutím na tlačítko "+", kde následně vyplníme název cíle <sup>1</sup> a příp. jeho popis<sup>2</sup>. Volitelně si zde můžeme definovat i indikátor/y daného cíle, vč. jeho vstupní a cílové hodnoty **<sup>3</sup>** .

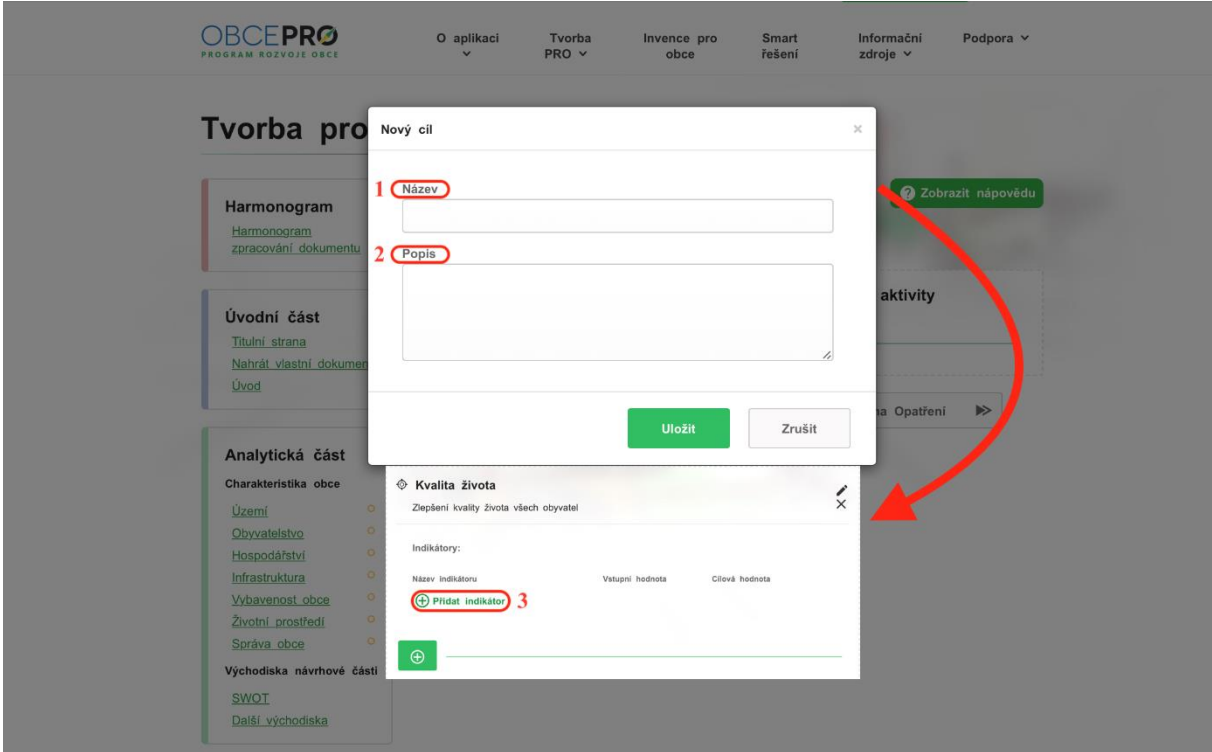

**Obr. 19: Cíle**

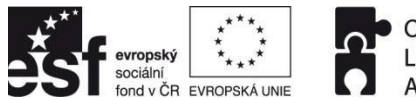

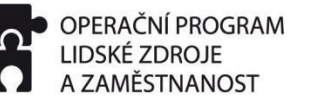

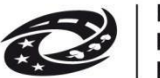

**PODPORUJEME** VAŠI BUDOUCNOST www.esfcr.cz

Cíle jsou naplňovány opatřeními. **Opatření** (Obr. 20) se doplňují kliknutím na tlačítko "+", kde následně vybereme cíl **<sup>1</sup>** , ke kterému se opatření váže, doplníme název opatření **<sup>2</sup>** a příp. jeho popis <sup>3</sup>. Volitelně si zde rovněž můžeme definovat i indikátor/y daného opatření, vč. jeho vstupní a cílové hodnoty **<sup>4</sup>** .

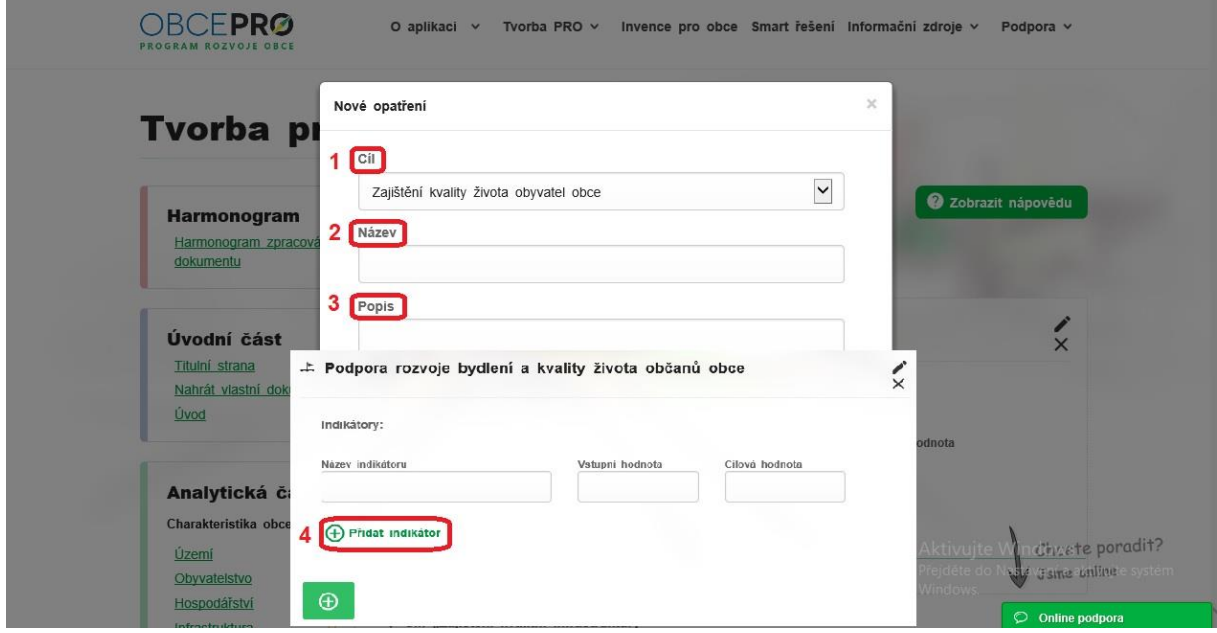

**Obr. 20: Opatření**

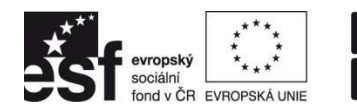

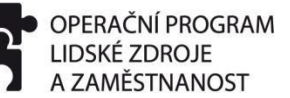

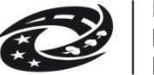

**PODPORUJEME** VAŠI BUDOUCNOST www.esfcr.cz

Následně je nutné doplnit aktivity. **Aktivita** (Obr. 21) označuje konkrétní akci, projekt, činnost v rámci opatření, jejíž realizací směřujeme k naplnění stanoveného cíle. U každé aktivity je nutné vybrat opatření <sup>1</sup>, ke kterému se daná aktivita váže a doplnit její název <sup>2</sup>. Stejně tak je nutné u každé aktivity zvolit tematickou oblast **<sup>3</sup>** .

Dále je vhodné doplnit její:

- důležitost (*vysoká, střední, nízká*) **4** ,
- období realizace **<sup>5</sup>** ,
- náklady (*předpokládané*) **6** ,
- zdroj financování (*vlastní, externí, vlastní + externí*) **7** ,
- odpovědnost (*kdo je za realizaci aktivity odpovědný*) **8** ,
- příp. komentář k aktivitě **<sup>9</sup>** ,
- příp. nahrát přílohu vztahující se k aktivitě **<sup>10</sup>** .

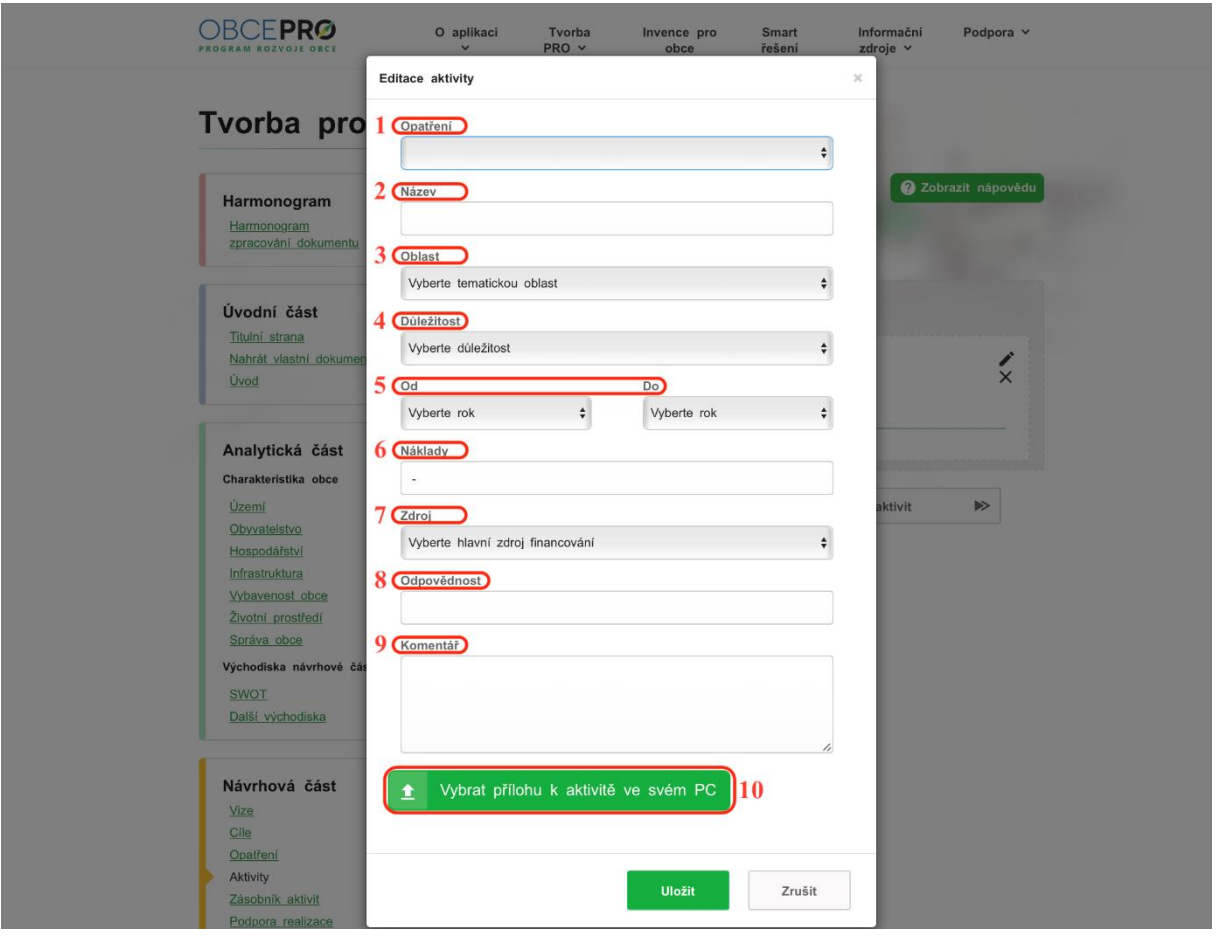

**Obr. 21: Aktivity**

V případě, že máme rozmyšlené další aktivity, které ale mají např. nižší důležitost nebo se týkají pozdějšího období, můžeme je uvést do **Zásobníku aktivit**. Aktivity do něj lze vkládat ve stejné struktuře jako u předchozí kapitoly. Následně můžeme tyto aktivity využít při aktualizaci stávajícího či tvorbě nového rozvojového dokumentu.

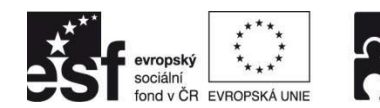

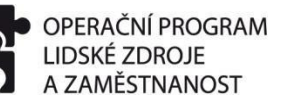

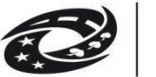

**PODPORUJEME** VAŠI BUDOUCNOST www.esfcr.cz

Po doplnění aktivit následuje kapitola, která se nazývá **Podpora realizace** (Obr. 22). V této kapitole je třeba popsat způsob další práce s dokumentem. Pomoci se zpracováním této kapitoly mohou následující návodné otázky:

- Kdo bude zodpovědný za realizaci programu?
- Jak se bude sledovat plnění stanovených cílů, opatření a aktivit?
- Jak často a jakým způsobem bude hodnoceno naplňování programu?
- Kdy a jak se bude program aktualizovat?

| Formát -<br>Tabulka -<br>Vložit -<br>Úpravy $\star$<br>Nástroje v<br><b>A</b><br>■ ■ ■ ■<br>狂・狂・運 運<br>B<br>$\Leftrightarrow$<br>$\rightarrow$<br>Formáty -<br>$A - A -$<br>$\overline{I}$<br>Úvodní část<br>$\blacksquare$<br>Titulní strana<br>Nahrát vlastní dokument<br><b>Uvod</b><br>Analytická část<br>Charakteristika obce<br>$\circ$<br>Území<br>$\circ$<br>Obyvatelstvo<br>$\circ$<br>Hospodářství<br>$\circ$<br>Infrastruktura<br>$\circ$<br>Vybavenost obce<br>$\circ$<br>Životní prostředí<br>$\circ$<br>Správa obce<br>Východiska návrhové části<br><b>SWOT</b><br>Další východiska<br>Návrhová část<br>$\mathsf{p}$<br>Vize<br>Cile | Opatření<br>« Zpět na Zásobník aktivit<br>Pokračovat na Přílohy»<br>000 |  |  |  |  |  |  |
|----------------------------------------------------------------------------------------------------|-------------------------------------------------------------------------|--|--|--|--|--|--|
|                                                                                                    |                                                                         |  |  |  |  |  |  |
|                                                                                                    |                                                                         |  |  |  |  |  |  |
|                                                                                                    |                                                                         |  |  |  |  |  |  |
|                                                                                                    |                                                                         |  |  |  |  |  |  |
|                                                                                                    |                                                                         |  |  |  |  |  |  |
|                                                                                                    |                                                                         |  |  |  |  |  |  |
|                                                                                                    |                                                                         |  |  |  |  |  |  |
|                                                                                                    |                                                                         |  |  |  |  |  |  |
|                                                                                                    |                                                                         |  |  |  |  |  |  |
|                                                                                                    |                                                                         |  |  |  |  |  |  |
|                                                                                                    |                                                                         |  |  |  |  |  |  |
|                                                                                                    |                                                                         |  |  |  |  |  |  |
|                                                                                                    |                                                                         |  |  |  |  |  |  |
|                                                                                                    |                                                                         |  |  |  |  |  |  |
|                                                                                                    |                                                                         |  |  |  |  |  |  |
|                                                                                                    |                                                                         |  |  |  |  |  |  |
|                                                                                                    |                                                                         |  |  |  |  |  |  |
|                                                                                                    |                                                                         |  |  |  |  |  |  |
| <b>Aktivity</b>                                                                                                    |                                                                         |  |  |  |  |  |  |

**Obr. 22: Podpora realizace**

Poslední kapitola celého procesu tvorby programu rozvoje obce, **Přílohy**, umožňuje nahrávání dokumentů, které se vztahují k programu rozvoje. Tyto dokumenty budou přílohou výsledného PRO.

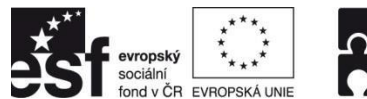

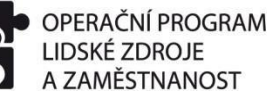

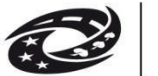

#### **3.5. Publikování PRO**

V případě, že jsou všechny části dokumentu zpracovány, je **vhodné dokument exportovat do formátu PDF** (Obr. 23) **1** a **zkontrolovat zejména rozložení a přechody stránek a dané v aplikaci ještě případně upravit**. K tomu nám může pomoci volba "**Vložit – Konec stránky**", která je součástí textového editoru. K samotnému publikování dokumentu pak slouží tlačítko s označením "**Uložit a publikovat<sup>" 2</sup>. Dokument je následně zveřejněn v záložce Tvorba PRO – Publikované PRO**.

| Návrhová část         |                      |                           |                    |
|-----------------------|----------------------|---------------------------|--------------------|
| Vize                  |                      |                           |                    |
| Cíle                  |                      |                           |                    |
| Opatření              |                      |                           |                    |
| <b>Aktivity</b>       |                      |                           |                    |
| Zásobník aktivit      |                      |                           |                    |
| Podpora realizace     |                      |                           |                    |
| Přílohy               |                      |                           |                    |
|                       |                      |                           |                    |
| Správa dokumentu      |                      |                           |                    |
| Neukládat a vrátit se | Ы<br>Uložit dokument | Uložit a publikovat<br>π. | ▩<br>Export do PDF |

**Obr. 23: Publikování dokumentu**

**Publikovaní dokumentu je možné kdykoli zrušit**. Zrušení publikování provedeme v záložce Tvorba PRO – Publikované PRO. U dokumentu je zde mimo možností "Náhled dokumentu" a "Dokument v PDF" také tlačítko "Zrušit publikování dokumentu" (Obr. 24). Tímto získáme možnost daný dokument znovu editovat a provádět v něm případné úpravy (aktualizace).

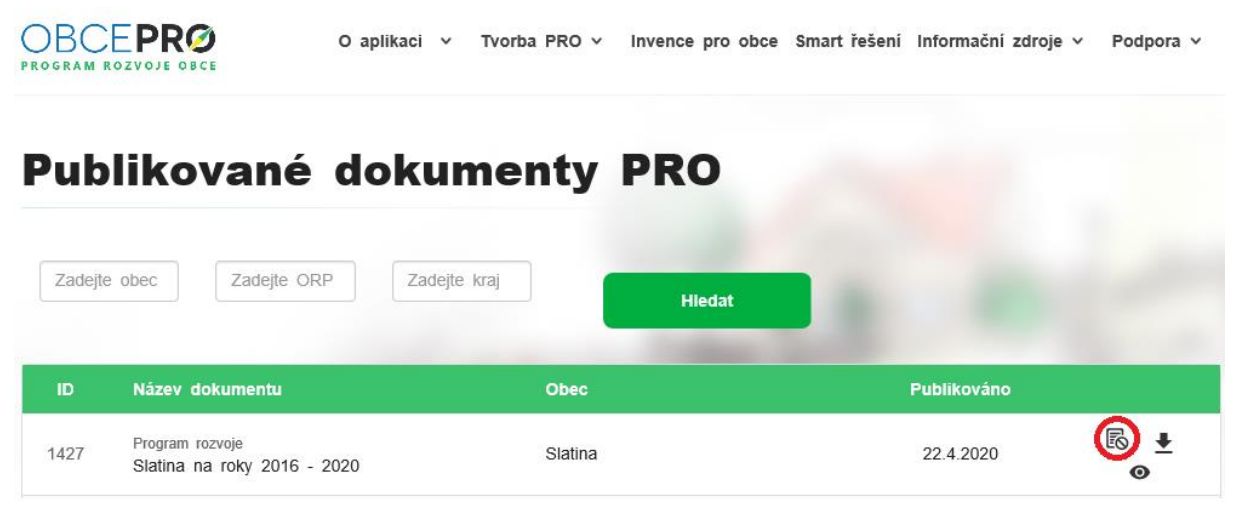

**Obr. 24: Zrušení publikování dokumentu**

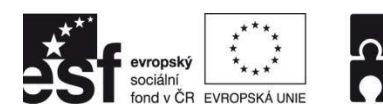

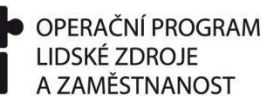

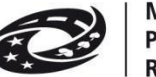

**PODPORUJEME** VAŠI BUDOUCNOST www.esfcr.cz

## **4. PRŮVODCE REALIZACÍ PRO**

Po úspěšném schválení a publikování PRO můžeme přejít k jeho realizaci (naplňování).

1) V záložce "**Tvorba PRO**" vybereme možnost "**Realizace PRO**", čímž se dostaneme na "**Přehled publikovaných dokumentů připravených k realizaci**" (Obr. 25).

2) Zde máme námi publikovaný dokument, u něhož jsou nyní k dispozici následující 3 možnosti:

- a) "Náhled dokumentu"<sup>1</sup>
- b) "Realizovat dokument"<sup>2</sup>
- c) "Stáhnout dokument v PDF"<sup>3</sup>

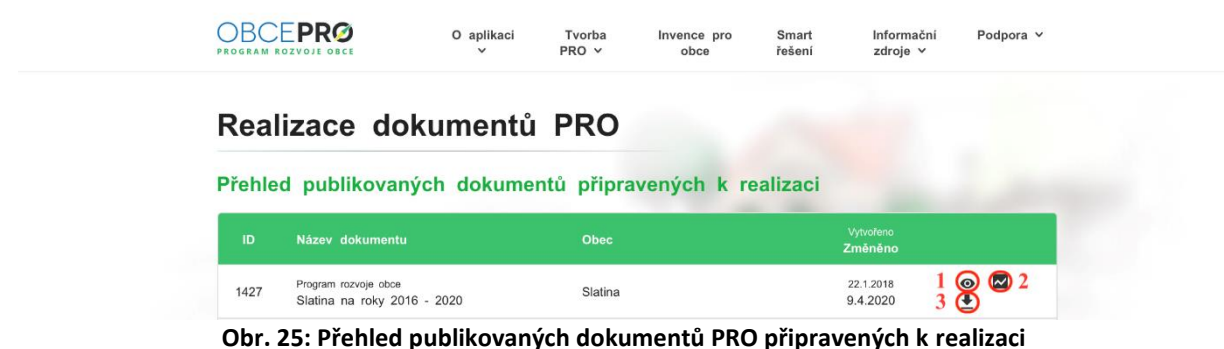

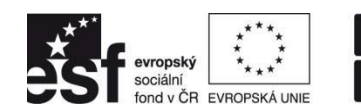

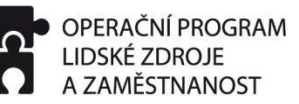

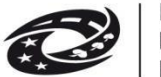

**PODPORUJEME** VAŠI BUDOUCNOST www.esfcr.cz

#### **4.1. Přehled aktivit**

Pokud zvolíme možnost "Realizovat dokument", objeví se nám nová stránka se čtyřmi záložkami, z nichž první je "Přehled aktivit" (Obr. 26). Zde máme seřazeny jednotlivé Aktivity, které jsme vytvořili v rámci tvorby PRO, dle jejich navázání na Cíle a Opatření. Po kliknutí na Aktivitu **<sup>1</sup>** zde máme **možnost znovu editovat její parametry a zejména pak doplnit její plánové náklady v jednotlivých letech**. Následně si díky tomuto můžeme jednoduše vygenerovat "**Podklad pro rozpočtový výhled**" <sup>2</sup>.

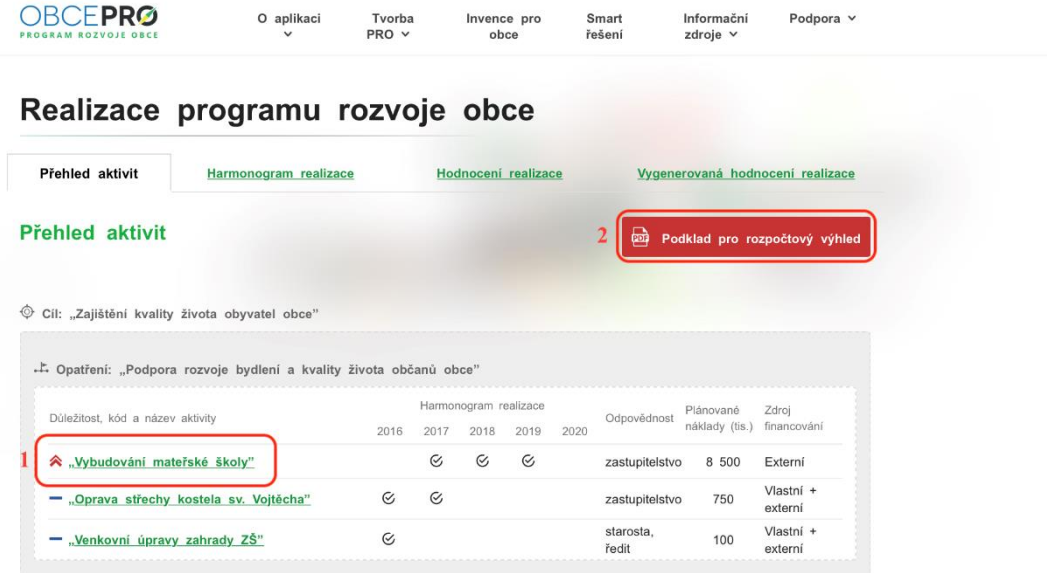

**Obr. 26: Přehled aktivit**

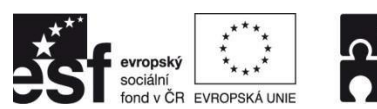

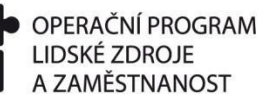

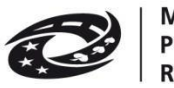

**PODPORUJEME** VAŠI BUDOUCNOST www.esfcr.cz

#### **4.2. Harmonogram realizace**

Druhou záložkou v realizaci PRO je "Harmonogram realizace" (Obr. 27), ve kterém je možné **rozpracovat aktivity do jednotlivých postupových kroků <sup>1</sup>** . Následně je zde možnost **vygenerování akčních plánů a podkladů pro rozpočet pro jednotlivé roky <sup>2</sup>** , stejně jako **sledování plnění jednotlivých postupových kroků, resp. aktivit <sup>3</sup>** .

| Realizace programu rozvoje obce                                    |                       |               |                       |                     |                |                               |             |                                  |
|--------------------------------------------------------------------|-----------------------|---------------|-----------------------|---------------------|----------------|-------------------------------|-------------|----------------------------------|
| Přehled aktivit                                                    | Harmonogram realizace |               |                       | Hodnocení realizace |                |                               |             | Vygenerovaná hodnocení realizace |
| Harmonogram realizace                                              |                       |               |                       |                     |                |                               |             |                                  |
|                                                                    |                       |               |                       |                     |                |                               |             |                                  |
| Cíl: "Zajištění kvality života obyvatel obce"<br>$\circledcirc$    |                       |               |                       |                     |                |                               |             |                                  |
| - Dpatření: "Podpora rozvoje bydlení a kvality života občanů obce" |                       |               |                       |                     |                |                               |             |                                  |
|                                                                    |                       |               | Harmonogram realizace |                     |                | Plánované                     | 3<br>Plnění | Komentář/                        |
| Stav a název aktivity/kroku                                        |                       | 2016<br>2017  | 2018                  | 2019<br>2020        | Odpovědnost    | náklady (tis.) nákladů (tis.) |             | Odstranění                       |
| Vybudování mateřské školy"                                         |                       | $\mathcal{C}$ | $\mathcal{C}$         | $\mathcal G$        | zastupitelstvo | 8 500                         | 145         | m.                               |
| · "Vytvoření projektové dokumentace"                               |                       | $\circ$       |                       |                     | starosta       | 120                           | 135         | 画盲                               |
| · "Vyřízení stavebního povolení"                                   |                       | $\circ$       |                       |                     | starosta       | 10                            | 10          | ■ 盲                              |
| · "Stavba MŠ"                                                      |                       |               | $\circ$               |                     | zastupitelstvo | 4 000                         | $\bf{0}$    | 圖言                               |

**Obr. 27: Harmonogram realizace**

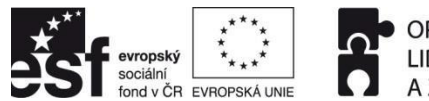

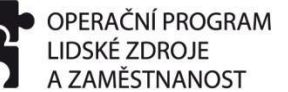

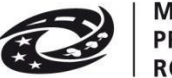

**PODPORUJEME** VAŠI BUDOUCNOST www.esfcr.cz

Při **vytváření postupového kroku** (Obr. 28) se vyplňují následující informace:

- Název **<sup>1</sup>**
- Období **<sup>2</sup>** (*postupový krok nemůže překračovat období jednoho kalendářního roku*)
- Náklady **<sup>3</sup>** (*v tis. Kč*)
- Odpovědnost **<sup>4</sup>** (*odpovědná osoba za daný postupový krok*)

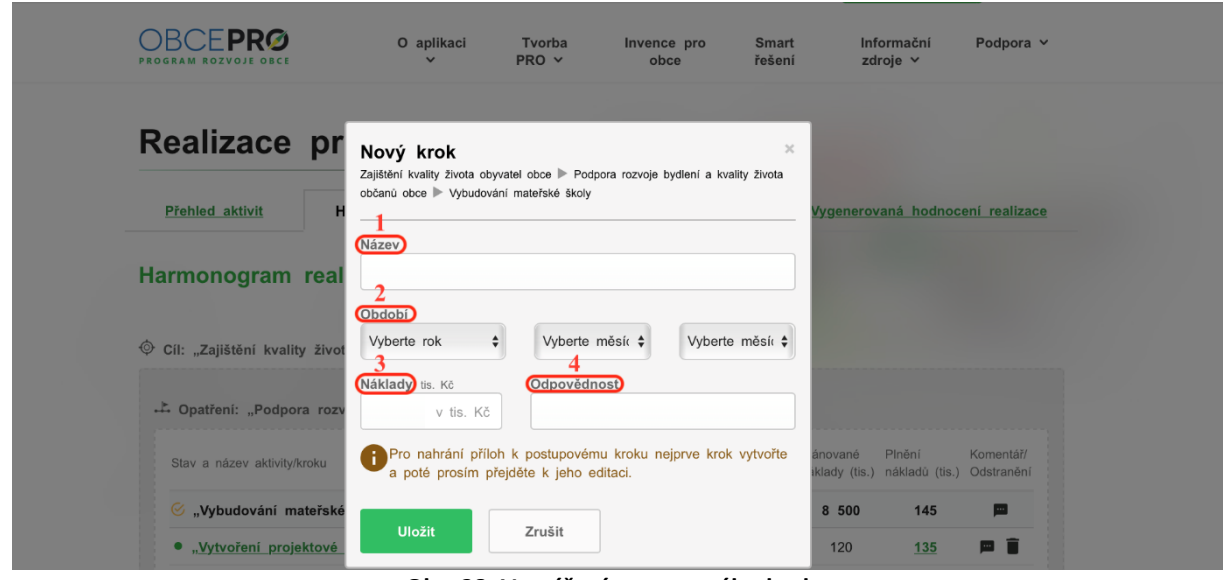

**Obr. 28: Vytváření postupového kroku**

U postupového kroku lze následně sledovat jeho plnění (Obr. 29), při kterém se doplňují následující informace:

- Stav **<sup>1</sup>** *(probíhá; dokončeno; nedokončeno)* v Harmonogramu realizace je stav poté označen barvou *(oranžová - probíhá; zelená - dokončeno; červená - nedokončeno)*
- Plnění nákladů **<sup>2</sup>** *(skutečné náklady daného kroku)*
- Komentář **<sup>3</sup>**

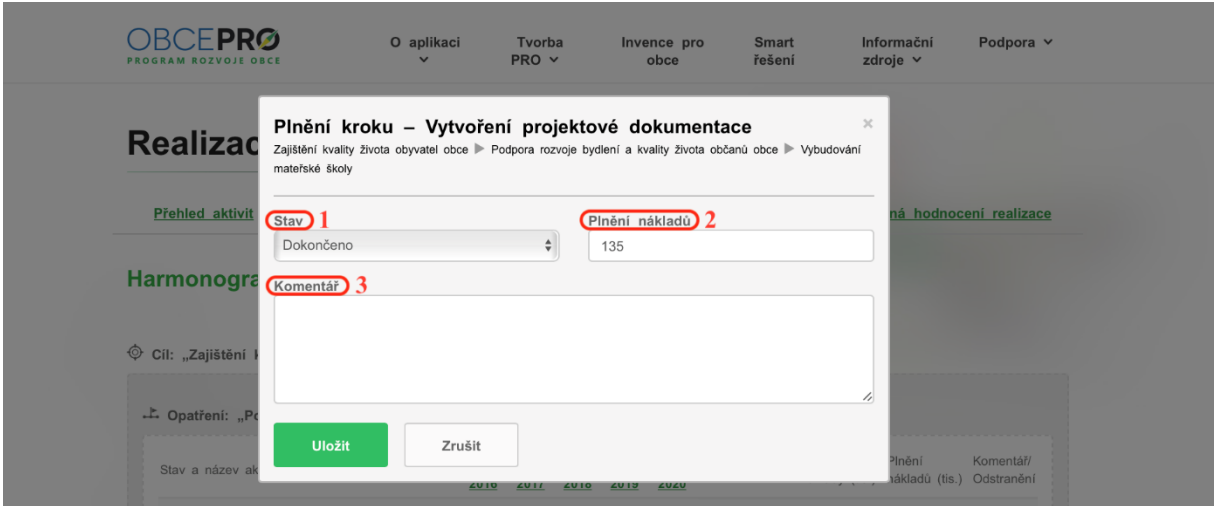

**Obr. 29: Plnění postupového kroku**

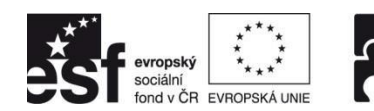

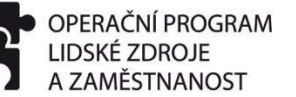

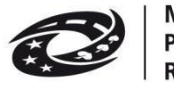

#### **4.3. Hodnocení realizace**

Další záložkou v realizaci PRO je "Hodnocení realizace" (Obr. 30), kde si lze realizaci PRO vyhodnotit. **Hodnotící zpráva** začíná **Titulní stranou**, na které můžeme vyplnit následující informace:

- Název **<sup>1</sup>** *(zde je přednastaveno "Hodnotící zpráva Programu rozvoje obce …", lze jej i upravit)*
- Hodnocené období **<sup>2</sup>** *(nejkratší období, za které lze PRO hodnotit, je 1 kalendářní rok)*
- Zpracovatel **<sup>3</sup>** *(osoba, která Hodnotící zprávu zpracovává)*
- Schválení, projednání **<sup>4</sup>** *(datum schválení či projednání Hodnotící zprávy)*

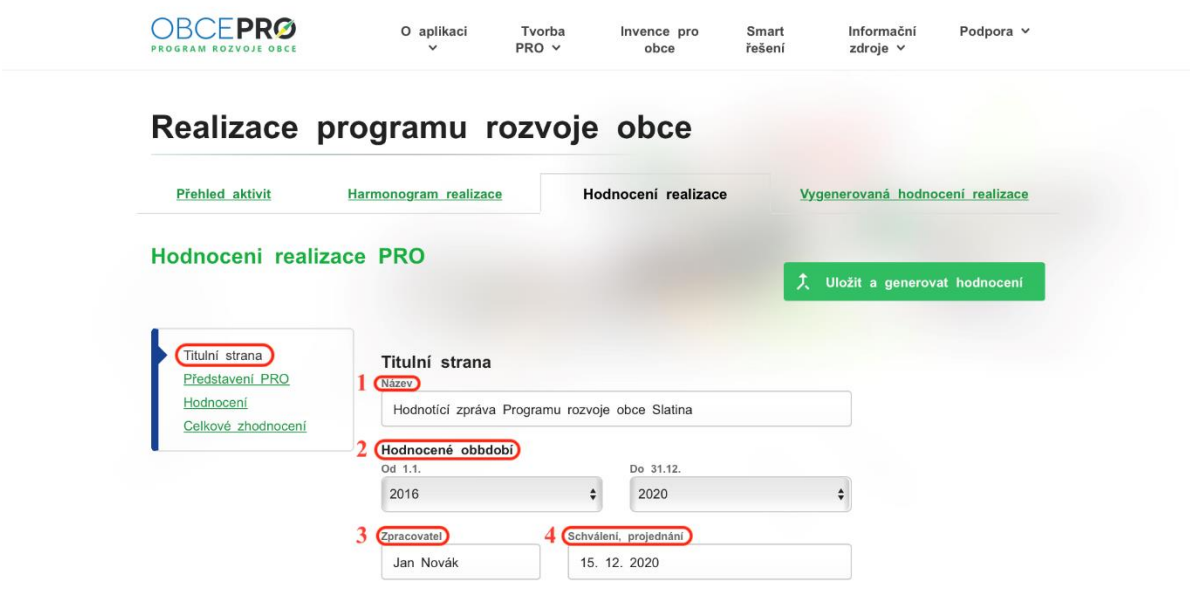

**Obr. 30: Hodnocení realizace PRO – titulní strana**

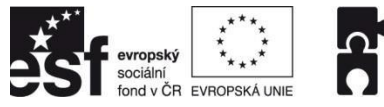

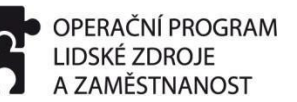

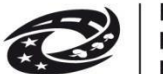

**PODPORUJEME** VAŠI BUDOUCNOST www.esfcr.cz

Další částí Hodnotící zprávy je **Představení PRO** (Obr. 31), kde zpracovatel může stručně popsat vznik dokumentu, práci s dokumentem či jeho aktualizace.

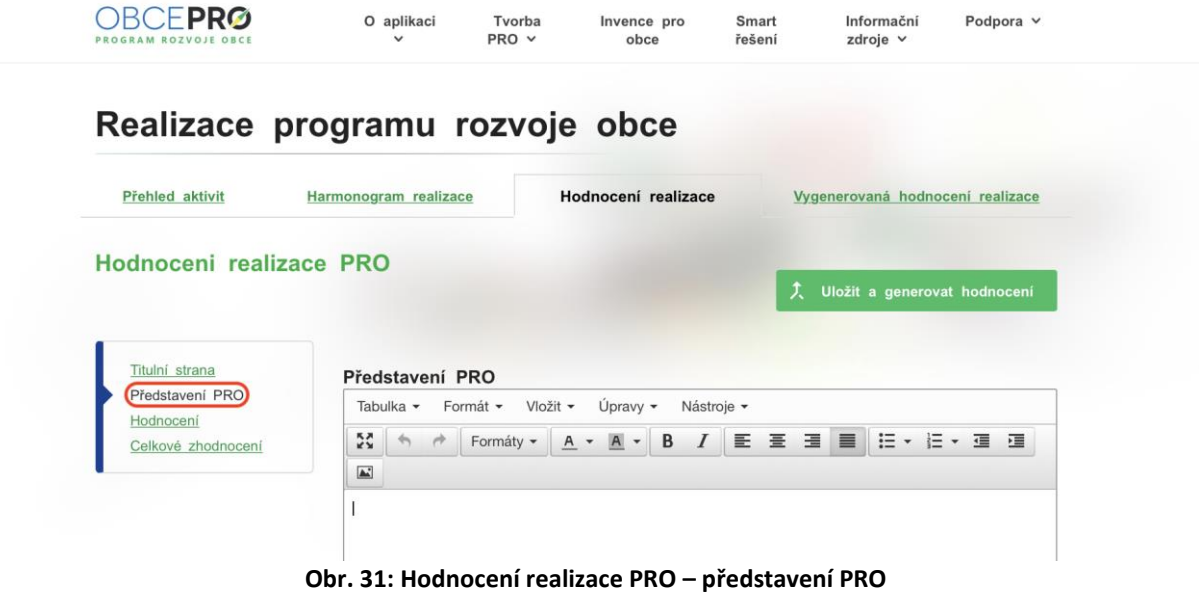

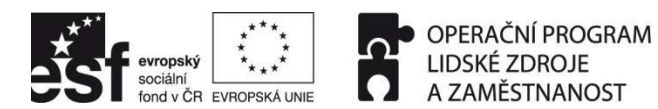

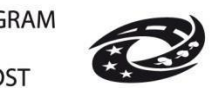

**PODPORUJEME** VAŠI BUDOUCNOST www.esfcr.cz

Samotné **Hodnocení realizace** (Obr. 32) je strukturováno dle jednotlivých cílů **<sup>1</sup>** , opatření **<sup>2</sup>** a aktivit **<sup>3</sup>** , přičemž **hodnocení aktivit se sem automaticky přenáší z Harmonogramu realizace, pokud jsme tam již okomentovali hodnocení aktivity**. Pokud ne, lze hodnocení aktivity okomentovat zde, stejně jako cíle a opatření. V případě, že jsme si v rámci tvorby PRO definovali u cílů/opatření indikátory, můžeme zde doplnit jejich reálné (naplněné) hodnoty.

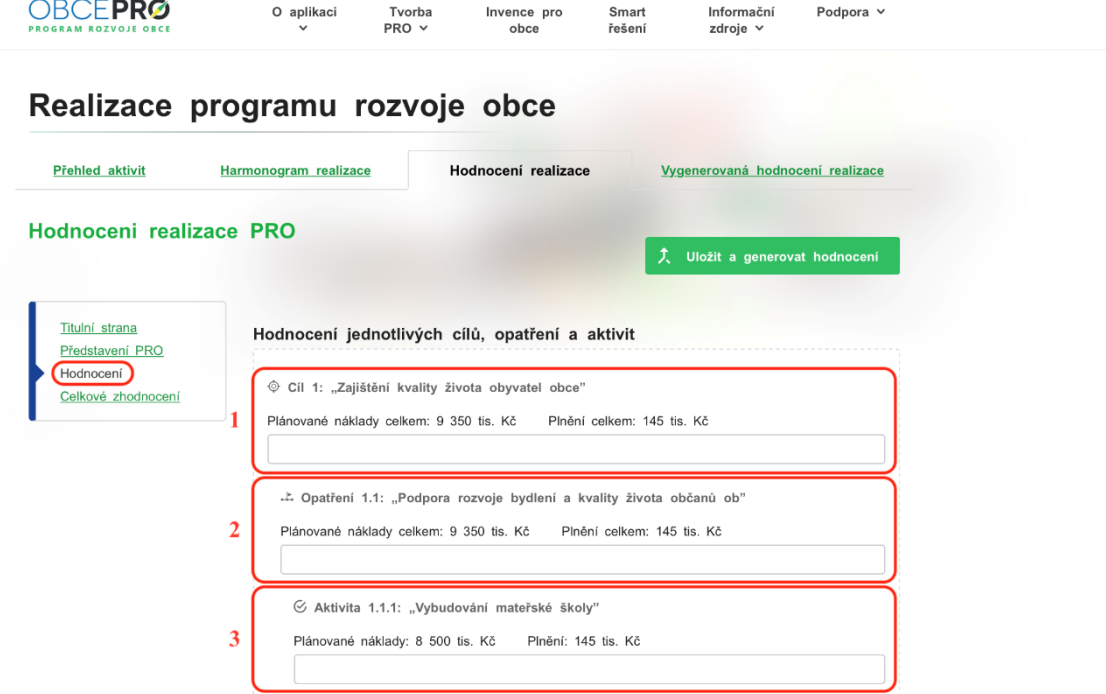

**Obr. 32: Hodnocení realizace PRO – hodnocení jednotlivých cílů, opatření a aktivit**

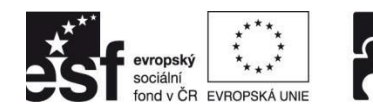

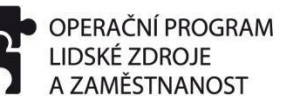

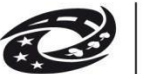

**PODPORUJEME** VAŠI BUDOUCNOST www.esfcr.cz

Závěrečnou částí Hodnotící zprávy je **Celkové zhodnocení** (Obr. 33), ve kterém se generuje přehledná tabulka s cíli a opatřeními. U každého opatření je pak uveden celkový počet aktivit v daném opatření, dále počet dokončených aktivit, probíhajících aktivit a nedokončených aktivit. V posledním sloupci je procentuální podíl dokončených a nedokončených aktivit v daném opatření.

Do textového editoru lze **přidat i vlastní slovní celkové zhodnocení**. Následně již jen stačí kliknout na zelené tlačítko "**Uložit a generovat hodnocení**".

| <b>Přehled aktivit</b>            | Harmonogram realizace                                                                        |                                                               | Hodnocení realizace                               |                             | Vygenerovaná hodnocení realizace |                              |  |
|-----------------------------------|----------------------------------------------------------------------------------------------|---------------------------------------------------------------|---------------------------------------------------|-----------------------------|----------------------------------|------------------------------|--|
| Hodnoceni realizace PRO           |                                                                                              |                                                               |                                                   |                             |                                  | Uložit a generovat hodnocení |  |
| Titulní strana<br>Představení PRO | Celkové zhodnocení                                                                           |                                                               |                                                   |                             |                                  |                              |  |
| Hodnocení<br>Celkové zhodnocení   | Tabulka -<br>Formát -<br>ΚŠ,<br>$\rightarrow$<br>$\rightarrow$                               | Vložit -<br>Formáty -<br>$A -$                                | Upravy $\star$<br>B<br>$\mathbf{A}$<br>$\check{}$ | Nástroje -<br>$\cal I$      |                                  | 狂・狂・道 道                      |  |
|                                   | $\boxed{\blacktriangle}$<br>Celkové zhodnocení realizace PRO za období 1.1.2016 - 31.12.2020 |                                                               |                                                   |                             |                                  |                              |  |
|                                   | CÍL                                                                                          | <b>OPATŘENÍ</b>                                               | Počet<br>aktivit v<br>opatření                    | <b>Dokončeno</b><br>Probíhá | Nedokonče<br>no                  | $\frac{9}{6}$                |  |
|                                   | Zajištění kvality<br>života obyvatel<br>obce                                                 | Podpora rozvoje<br>bydlení a kvality<br>života občanů<br>obce | 3                                                 | $\overline{2}$              |                                  | $\mathbf 0$                  |  |
|                                   |                                                                                              |                                                               |                                                   |                             |                                  |                              |  |
|                                   | infrastruktury                                                                               | dopravní a<br>technické<br>infrastruktury                     |                                                   |                             |                                  |                              |  |
|                                   | Zajištění kvalitní                                                                           | Zlepšení stavu                                                | $\overline{4}$                                    |                             |                                  | $\mathbf 0$                  |  |
|                                   | Zachování                                                                                    | Zlepšení nakládání<br>s odpady na                             | $\overline{2}$                                    |                             |                                  | $\mathbf 0$                  |  |

**Obr. 33: Hodnocení realizace PRO – celkové zhodnocení**

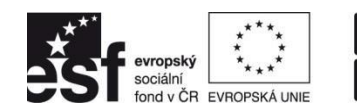

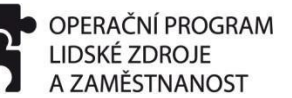

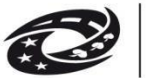

#### **4.4. Vygenerovaná hodnocení realizace**

Po kliknutí na tlačítko "Uložit a generovat hodnocení" se dostaneme na poslední záložku realizace PRO, kterou je "Vygenerovaná hodnocení realizace PRO" (Obr. 34). Zde máme výčet hodnotících zpráv, které jsme u daného PRO vytvořili. U každé hodnotící zprávy je její:

- ID číslo **<sup>1</sup>**
- Název **<sup>2</sup>**
- Datum vygenerování (vytvoření) **<sup>3</sup>**

Hodnotící zprávu si můžeme snadno **převést do formátu PDF <sup>4</sup>** nebo ji jednoduše smazat **<sup>5</sup>** .

| <b>DBCFPRØ</b><br>PROGRAM ROZVOJE OBCE | O aplikaci<br>$\checkmark$           | Tvorba<br>PROV | Invence pro<br>obce | Smart<br>řešení | Informační<br>zdroje v           | Podpora $\vee$ |
|----------------------------------------|--------------------------------------|----------------|---------------------|-----------------|----------------------------------|----------------|
|                                        | Realizace programu rozvoje obce      |                |                     |                 |                                  |                |
| Přehled aktivit                        | Harmonogram realizace                |                | Hodnocení realizace |                 | Vygenerovaná hodnocení realizace |                |
|                                        | Vygenerovaná hodnocení realizace PRO |                |                     |                 |                                  |                |
|                                        |                                      |                |                     | 3               |                                  |                |
| Vázev                                  |                                      |                |                     | ygenerováno     |                                  |                |
|                                        |                                      |                |                     |                 |                                  |                |

**Obr. 34: Vygenerovaná hodnocení realizace PRO**

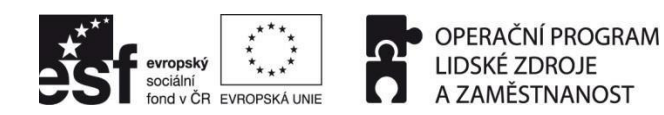

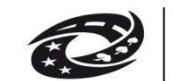

**PODPORUJEME** VAŠI BUDOUCNOST www.esfcr.cz

#### **5. DOKUMENTY SPECIFICKY DEFINOVANÝCH ÚZEMÍ (MIKROREGIONY, SDRUŽENÍ OBCÍ)**

Aplikace byla rozšířena o **možnost zpracování, realizace a hodnocení rozvojových dokumentů také pro specificky definovaná území (mikroregiony - DSO, sdružení obcí, atd.)**. Celý proces je shodný jako u programu rozvoje obce, lze tedy aplikovat výše popsané postupy. Odlišné je pouze to, že **po prvním přihlášení administrátora mikroregionu/sdružení obcí je nutné si nejprve vydefinovat své území výčtem obcí** v nastavení svého profilu (Obr. 35).

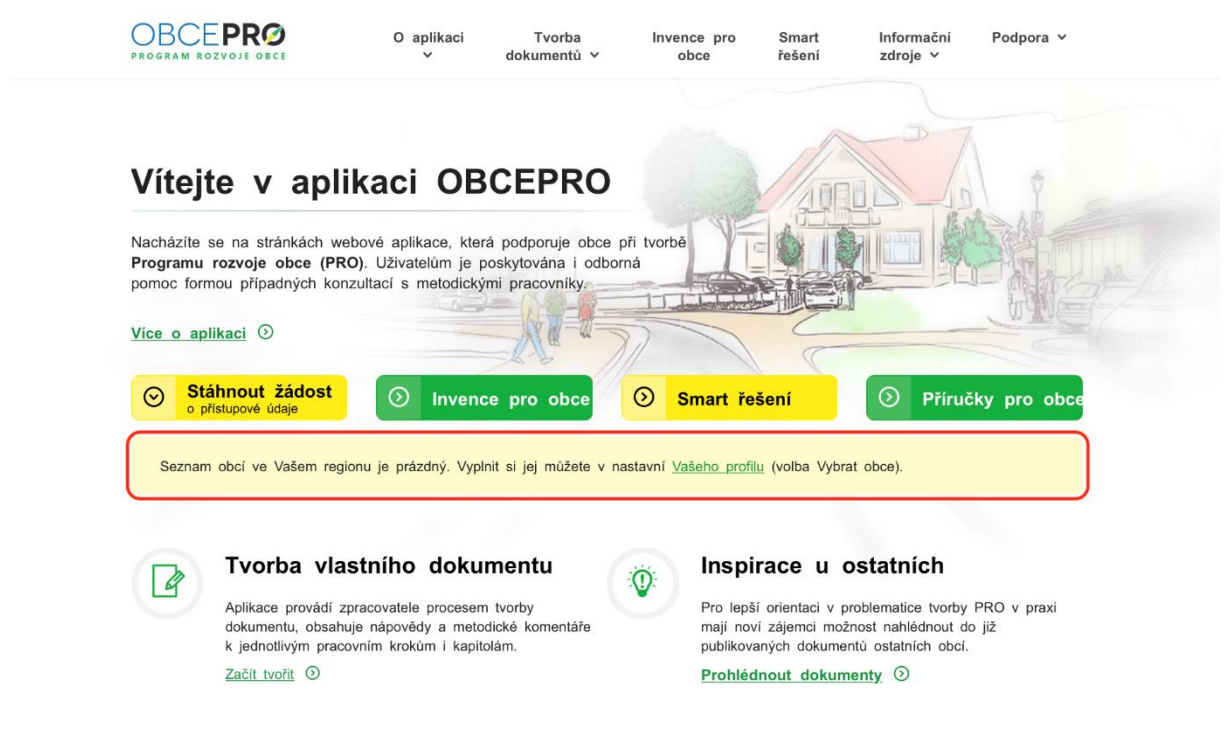

**Obr. 35: První přihlášení administrátora mikroregionu/sdružení obcí**

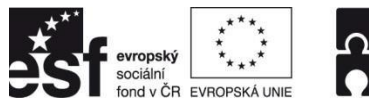

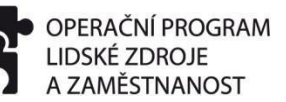

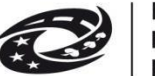

**PODPORUJEME** VAŠI BUDOUCNOST www.esfcr.cz

V nastavení vlastního profilu **vybereme obce <sup>1</sup>** , které patří do našeho mikroregionu/sdružení obcí, provedené změny následně **uložíme <sup>2</sup>** a vrátíme se **zpět na vlastní profil <sup>3</sup>** (Obr. 36).

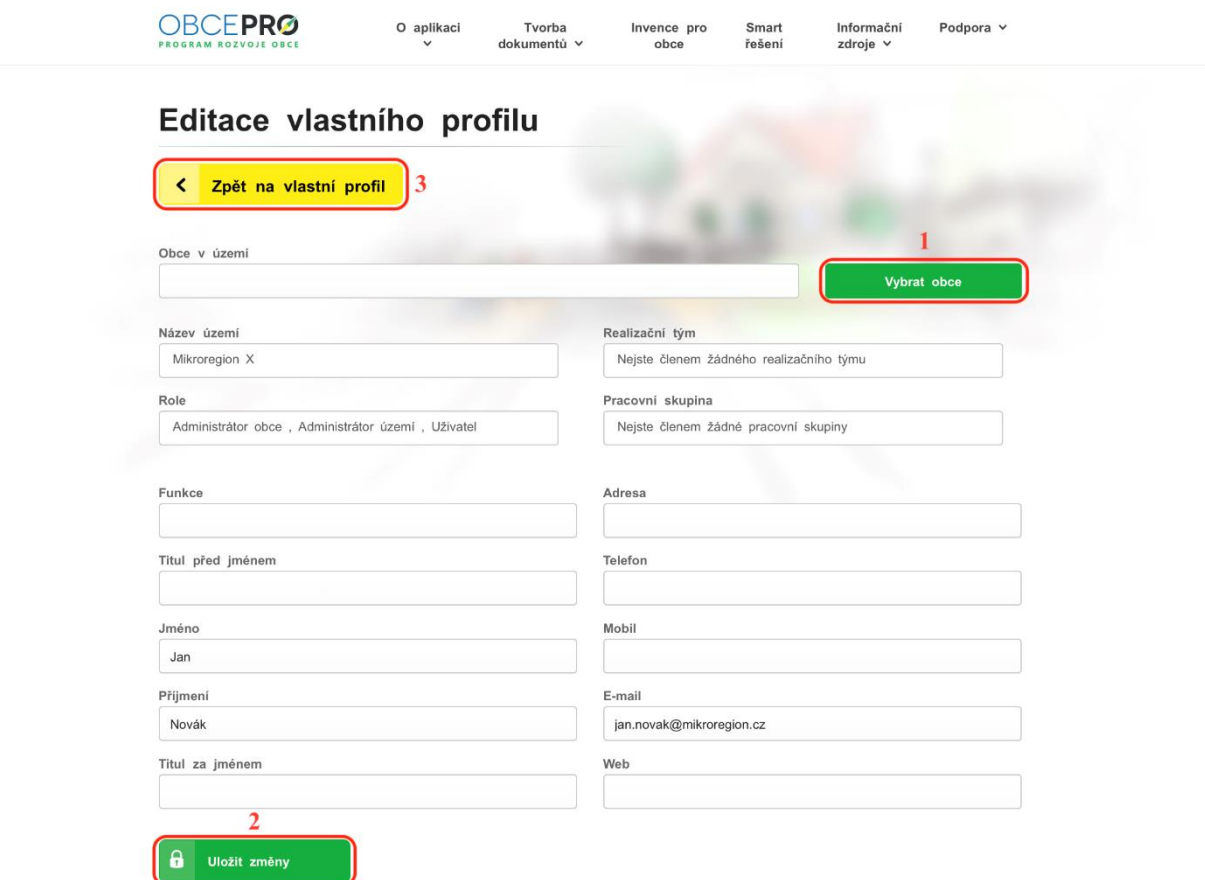

**Obr. 36: Editace vlastního profilu – výběr obcí**

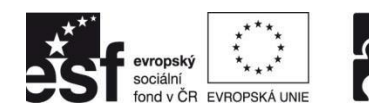

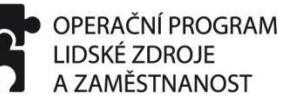

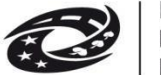

**PODPORUJEME** VAŠI BUDOUCNOST www.esfcr.cz

Každý uživatel aplikace si ve svém profilu může kdykoliv **změnit své heslo** (Obr. 37).

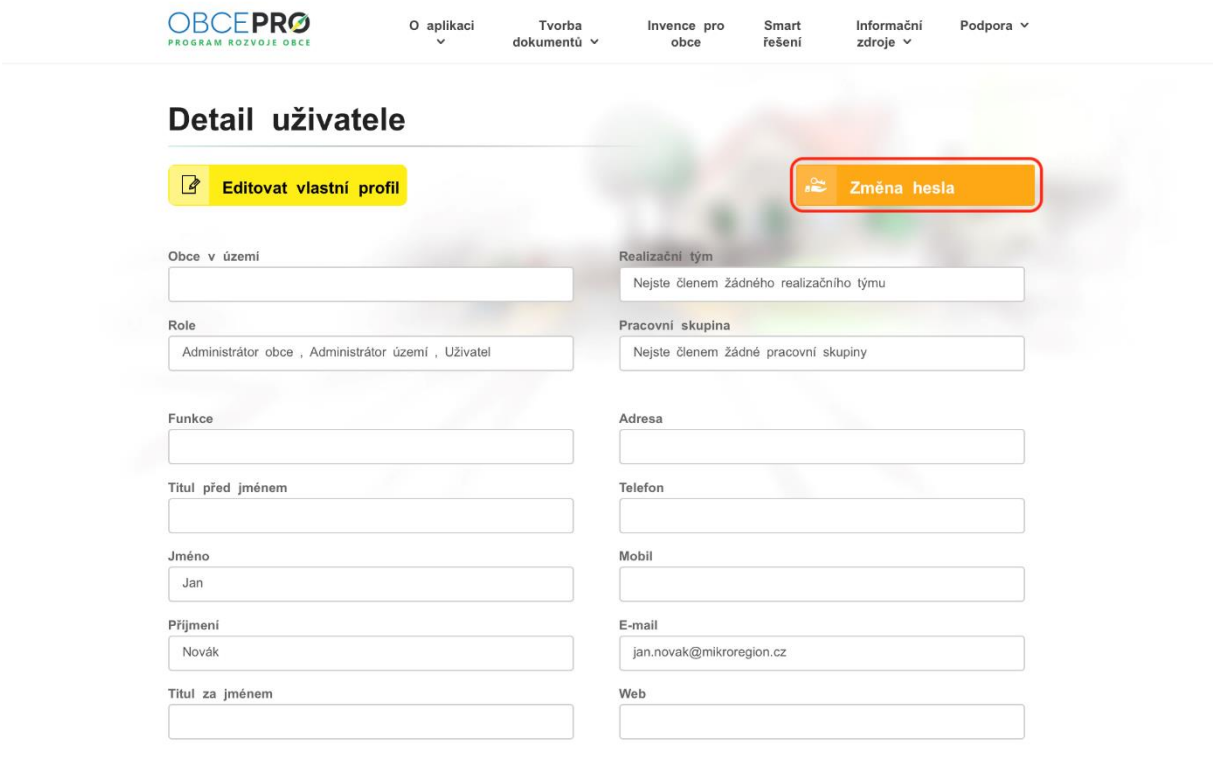

**Obr. 37: Změna hesla**

#### **Bližší informace k aplikaci může poskytnout:**

Ing. Martin Kolmistr, e-mail: martin.kolmistr@mmr.cz, tel: 234 154 246, mob: 731 681 629 RNDr. Richard Nikischer, e-mail: richard.nikischer@mmr.cz, tel: 234 154 021, mob: 731 697 417

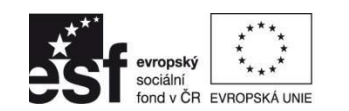

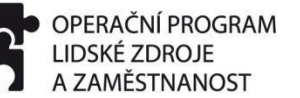

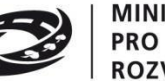

**PODPORUJEME** VAŠI BUDOUCNOST www.esfcr.cz

#### **SEZNAM OBRÁZKŮ**

- Obr. 1: Popis titulní strany
- Obr. 2: Popis záložky "O aplikaci"
- Obr. 3: Popis záložky "Tvorba PRO"
- Obr. 4: Invence pro obce
- Obr. 5: Smart řešení
- Obr. 6: Popis záložky "Informační zdroje"
- Obr. 7: Data obcí
- Obr. 8: Popis záložky "Podpora"
- Obr. 9: Přehled vytvořených dokumentů
- Obr. 10: Vytváření nového uživatele
- Obr. 11: Realizační týmy a pracovní skupiny
- Obr. 12: Prostředí aplikace
- Obr. 13: Harmonogram
- Obr. 14: Titulní strana dokumentu
- Obr. 15: Nahrání vlastního dokumentu
- Obr. 16: Úvod
- Obr. 17: Území
- Obr. 18: SWOT analýza
- Obr. 19: Cíle
- Obr. 20: Opatření
- Obr. 21: Aktivity
- Obr. 22: Podpora realizace
- Obr. 23: Publikování dokumentu
- Obr. 24: Zrušení publikování dokumentu
- Obr. 25: Přehled publikovaných dokumentů PRO připravených k realizaci
- Obr. 26: Přehled aktivit
- Obr. 27: Harmonogram realizace
- Obr. 28: Vytváření postupového kroku
- Obr. 29: Plnění postupového kroku
- Obr. 30: Hodnocení realizace PRO titulní strana
- Obr. 31: Hodnocení realizace PRO představení PRO
- Obr. 32: Hodnocení realizace PRO hodnocení jednotlivých cílů, opatření a aktivit
- Obr. 33: Hodnocení realizace PRO celkové zhodnocení
- Obr. 34: Vygenerovaná hodnocení realizace PRO
- Obr. 35: První přihlášení administrátora mikroregionu/sdružení obcí
- Obr. 36: Editace vlastního profilu výběr obcí
- Obr. 37: Změna hesla